# **คูมือการใชงานสำหรับผูสำรวจ และประเมินแหลงทองเที่ยว**

**โครงการพัฒนาฐานขอมูลแหลงทองเที่ยว ภายใตโครงการจัดทำแผนพัฒนา แหลงทองเที่ยวเชิงพื้นที่เพื่อรองรับการทองเที่ยววิถีใหม ประจำปงบประมาณ พ.ศ. 2565**

# **นำเสนอ กรมการทองเที่ยว**

**โดย บริษัท เมกกาซี จำกัด**

### **คำนำ**

**"คูมือการใชงานสำหรับผูสำรวจและประเมินแหลงทองเที่ยว"** ฉบับนี้ จัดทำขึ้นเพื่อใชเปนคูมือสำหรับ การอบรมความรูใหแกผูสำรวจและประเมินแหลงทองเที่ยวไทย โครงการพัฒนาฐานขอมูลแหลงทองเที่ยว ภายใต "โครงการจัดทำแผนพัฒนาแหลงทองเที่ยวเชิงพื้นที่เพื่อรองรับการทองเที่ยววิถีใหม ประจำปงบประมาณ พ.ศ. 2565" มีวัตถุประสงคเพื่อใหผูสำรวจและประเมินแหลงทองเที่ยวมีความรูความเขาใจในการปฏิบัติงานผานระบบ เทคโนโลยีสารสนเทศไดอยางมีประสิทธิภาพและเกิดประโยชนสูงสุด โดยจัดใหมีการบรรยาย อภิปราย และฝก ปฏิบัติความรูหัวขอตาง ๆ ใหแกผูเขารับการฝกอบรม

คณะผูจัดทำหวังเปนอยางยิ่งวา คูมือฉบับนี้จะเปนประโยชนตอผูเขารับการฝกอบรมใหสามารถนำไปใช เปนคูมือการใชงานระบบสำรวจและประเมินแหลงทองเที่ยวไทย ไดอยางมีประสิทธิภาพและเกิดประโยชนสูงสุด ตอผูใชงานตอไป

> คณะผูจัดทำ มกราคม 2566

### สารบัญ

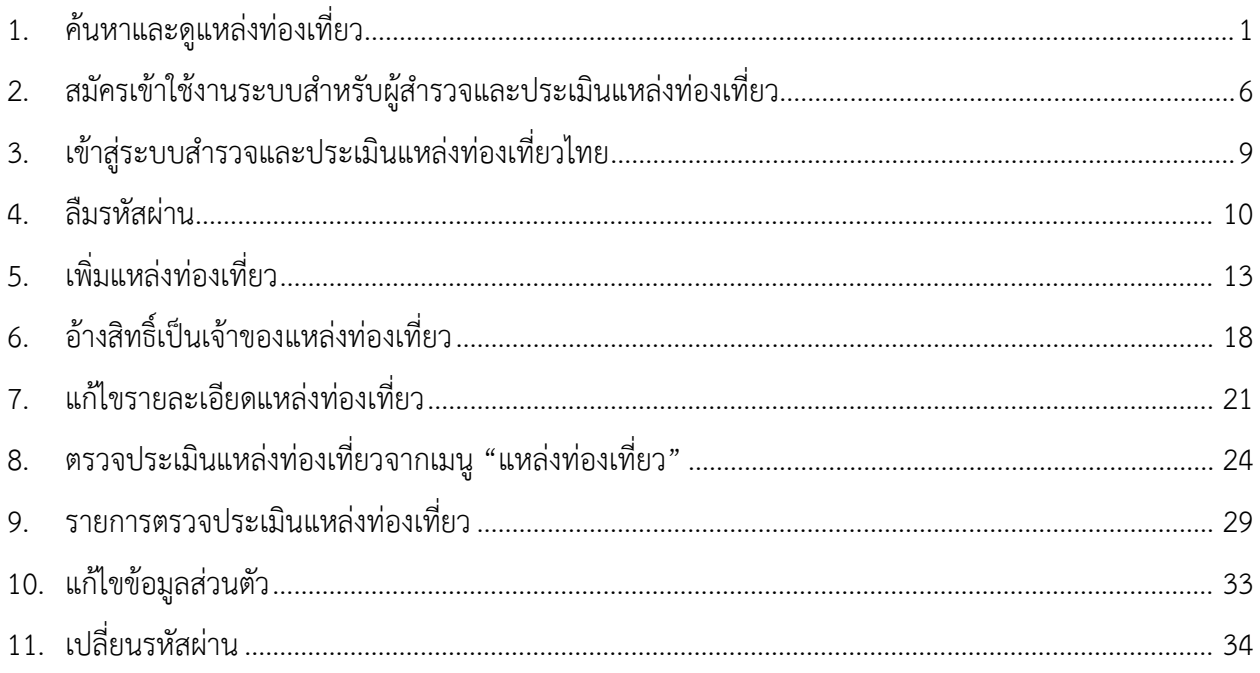

กรมการทองเที่ยว

- <span id="page-3-0"></span>1. คนหาและดูแหลงทองเที่ยว
	- 1) เขาไปที่เว็บไซต https://tbs.dot.go.th/ กดปุมเมนู "แหลงทองเที่ยว"

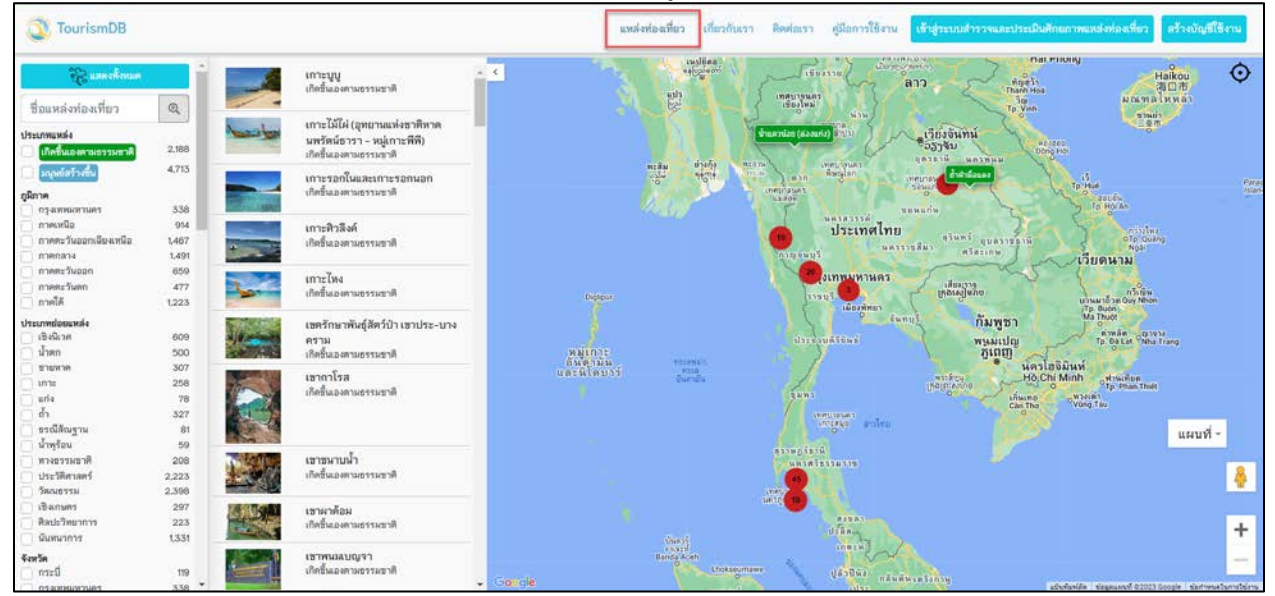

รูปที่ 1 หนาจอแหลงทองเที่ยว

แหลงทองเที่ยวที่ปรากฏบนแผนที่จะแสดงไอคอนเปน 2 รูปแบบตามประเภทแหลงทองเที่ยว ดังนี้

- 1. แหลงทองเที่ยวที่เกิดขึ้นเองตามธรรมชาติ เปน สีเขียว
- 2. แหล่งท่องเที่ยวที่มนุษย์สร้างขึ้น เป็น สีฟ้าอ่อน

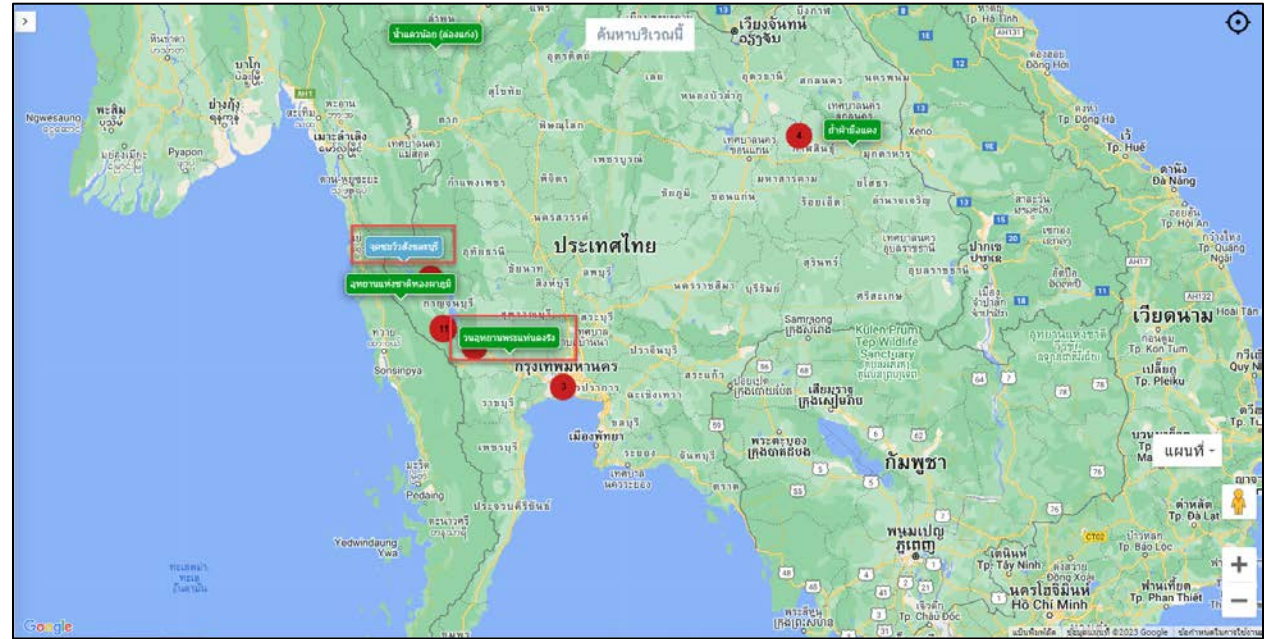

รูปที่ 2 ไอคอนแหลงทองเที่ยว 2 ประเภท

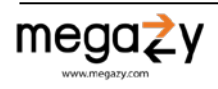

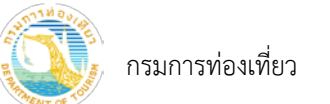

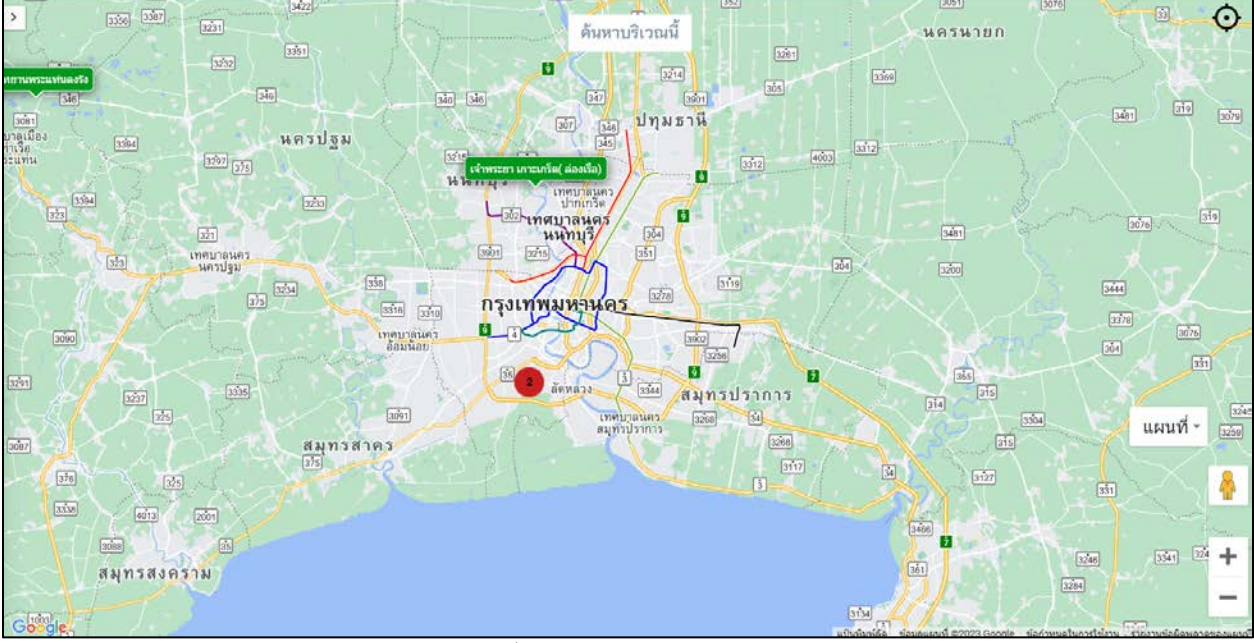

## 2) ทำการ Zoom in-out เพื่อดูแหลงทองเที่ยว หรือเพื่อดูแหลงทองเที่ยวที่แสดงขอมูลแบบกลุม (Cluster)

รูปที่ 3 การแสดงขอมูลแบบกลุม (Cluster)

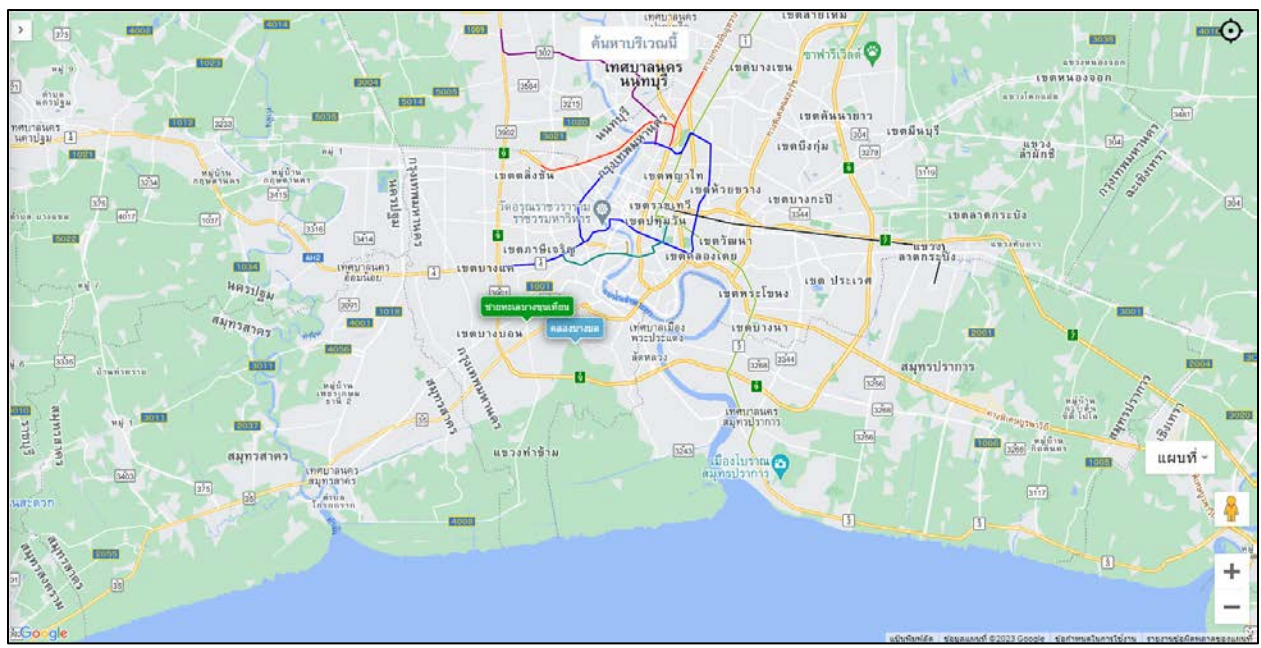

รูปที่ 4 การแสดงขอมูลแบบกลุม (Cluster) เมื่อ Zoom in

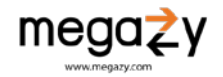

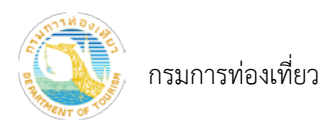

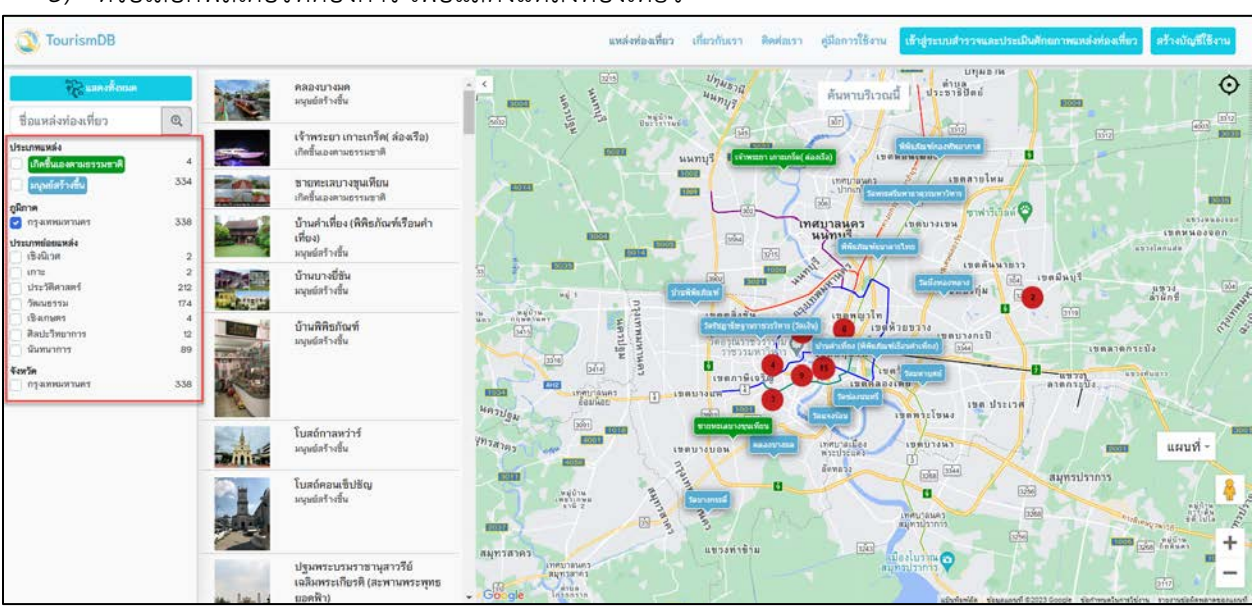

### 3) หรือเลือกฟิลเตอร์ที่ต้องการ เพื่อแสดงแหล่งท่องเที่ยว

รูปที่ 5 คนหาดวยการเลือกฟลเตอร

4) หรือกดปุม "คนหาบริเวณนี้" เพื่อแสดงแหลงทองเที่ยวใกลเคียงกับตำแหนงปจจุบัน โดยกดที่ไอคอน แสดงตำแหน่งปัจุบันของคุณ (1) จากนั้นระบบจะแสดงแจ้งเตือนขออนุญาตเข้าถึงตำแหน่งปัจจุบันของ คุณ ใหกด "อนุญาต" (2) จากนั้น กดปุม "คนหาบริเวณนี้" (3)

| <b>Touris</b>                                         | tbs.dot.go.th wants to<br>C Know your location | $\times$       |                                                                                       | แหล่งท่องเที่ยว                     | เกี่ยวกับเรา ติดต่อเรา                              | คู่มีอการใช้งาน                                                   |                                                                                                    | เข้าสู่ระบบสำรวจและประเมินศักยภาพแหล่งท่องเที่ยว    | สร้างบัญชีใช้งาน                                                      |
|-------------------------------------------------------|------------------------------------------------|----------------|---------------------------------------------------------------------------------------|-------------------------------------|-----------------------------------------------------|-------------------------------------------------------------------|----------------------------------------------------------------------------------------------------|-----------------------------------------------------|-----------------------------------------------------------------------|
| 設<br>ชื่อแหล่งท่องเที่ยว                              | $\textcircled{\scriptsize{2}}$                 | Block<br>Allow | ųų<br>ติกษณะรอมกดอด                                                                   | $\epsilon$                          | <b>List</b>                                         | maussue                                                           | ลาว<br>ด้นหาบริเวณนี้                                                                                     | ทัญชว้า<br>Thanh Hos<br><b>To Yinh</b>              |                                                                       |
| <b>Literatures</b><br>เกิดขึ้นเองคามธรรมธาติ          | 2,188                                          |                | เกาะไม้ไผ่ (อุทยานแห่งชาติหาด<br>นพรัตน์ธารา - หม่เกาะพีพี)<br>เกิดขึ้นแองคามธรรมชาติ |                                     | therit<br>utin<br><b>Strop</b><br><b>VAW</b>        | unuardan (anouris) [1155]<br><b>MISTN</b><br>$70 - 35$<br>$-0.37$ | อเวียงจนทน์<br>່ວຽງຈັນ<br>$10753\%$ $10758\%$<br><b>LYMELTBSWED</b><br><b>Retalan</b><br><b>INVESTIGA</b> | V 81861<br>ต้าฝานี้แและ<br>。请                       |                                                                       |
| มนุษย์สร้างขึ้น<br>ภูมิภาค<br>nyammannans             | 4,713<br>338                                   |                | เกาะรอกในและเกาะรอกนอก<br>เกิดขึ้นเองตามธรรมชาติ                                      |                                     |                                                     | <b>LYIRSIDBSHAS</b><br><b>USREW</b>                               | тельцт<br>$\mathbf{B}$ <b>B</b> $\mathbf{B}$ $\mathbf{B}$ $\mathbf{B}$ $\mathbf{B}$<br><b>NA183196</b>    | Tp. Hue                                             | <b>REGIN-</b><br>To Horan                                             |
| ภาคเหนือ<br>ภาคตะวันออกเฉียงเหนือ<br>SCRBROS          | 914<br>1,467<br>1,491                          |                | เกาะศิวลีงค์<br>เกิดขึ้นเองตามธรรมชาติ                                                |                                     |                                                     | <b>Carewwa</b>                                                    | ประเทศไทย<br>หลรราชสีมา<br>งเทพมหานคร                                                                     | giuni quainsail.<br><b>Wiminm</b>                   | nistus<br>o Tp Quáng<br><b>NGE</b><br>เวียดนาม                        |
| กาคตะวันออก<br>กาคตะวันตก<br>กาคใต้                   | 659<br>477<br>1223                             |                | เกาะไหง<br>เกิดขึ้นเองดามธรรมชาติ                                                     | <b>Diglipur</b>                     |                                                     | Eugra                                                             | ្រោះអង្គារ<br>ក្រុងស្វេមរាប<br>diam'nus.<br><b>Gunus</b>                                                  | กัมพูชา                                             | กวีเนิน<br><b>123 Marshaw Quy Nhon</b><br>Tp. Budn                    |
| <b>Usunmiguums</b><br>เชิงนี้เวศ<br>น้ำตก             | 609<br>500                                     |                | เขตรักษาพันธุ์สัตว์ป่า เขาประ-บาง<br>คราม<br>เกิดขึ้นเองตามธรรมชาติ                   | หมู่เกาะ<br>อันดามัน<br>และพิโคบาร์ | этиний.<br>( Mitub)<br><b>THATER</b>                | directive                                                         |                                                                                                    | wwwulm<br>ភ្នំពេញ<br>นครไฮจิมินท์<br>Ho Chi Minh    | ต่าหลัก grow<br>Tp. Da Let Nha Trang<br><b><i><u>Autority</u></i></b> |
| <b>NONOR</b><br>ime<br>แก่ง<br>ล้า<br>ธรณีสัญฐาน      | 307<br>258<br>78<br>327<br>81                  |                | เขากาโรส<br>เกิดขึ้นเองตามธรรมชาติ                                                    |                                     |                                                     | <b>SHW3</b><br><b>INVESTIGATI</b><br><b>Resigners</b>             | <b>UNITARE FILMER</b>                                                                                     | $\alpha$<br>Wasset<br>Vung Tau<br>insure<br>Cân Thơ | <sup>9</sup> Tp: Phan Thiết<br>แผนที่-                                |
| น้ำพร้อน<br>ทางธรรมชาติ<br>ประวัติศาสตร์<br>วัตกสธรรม | 59<br>208<br>2.223<br>2,398                    |                | เขาขนาบน้ำ<br>เกิดขึ้นเองคามธรรมชาติ                                                  |                                     |                                                     | <b>WATERFORTH</b><br><b>INCHES</b>                                |                                                                                                    |                                                     | ÷                                                                     |
| $t$ Banuar<br>ศิลปะวิทยาการ<br>นันทนาการ              | 297<br>223<br>1331<br>٠                        |                | เขาผาต้อม<br>เกิดขึ้นเองตามธรรมชาติ                                                   | Google<br>×.                        | disper f<br>$-814921$<br>Banda Aceh<br>Lhokseumawe: |                                                                   | aasan.<br>$Jf$ an<br>$\mathbf{a} \cap \mathbf{m}$ $\pm \mathbf{w}$                                        |                                                     | -<br>u9u9anlife 6aupuunit 02023 Google Sarimustamsterm                |

รูปที่ 6 คนหาดวยปุมคนหาบริเวณนี้

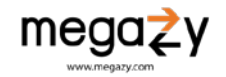

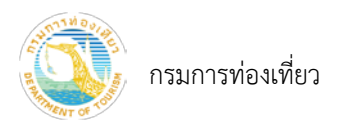

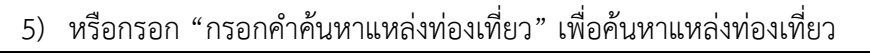

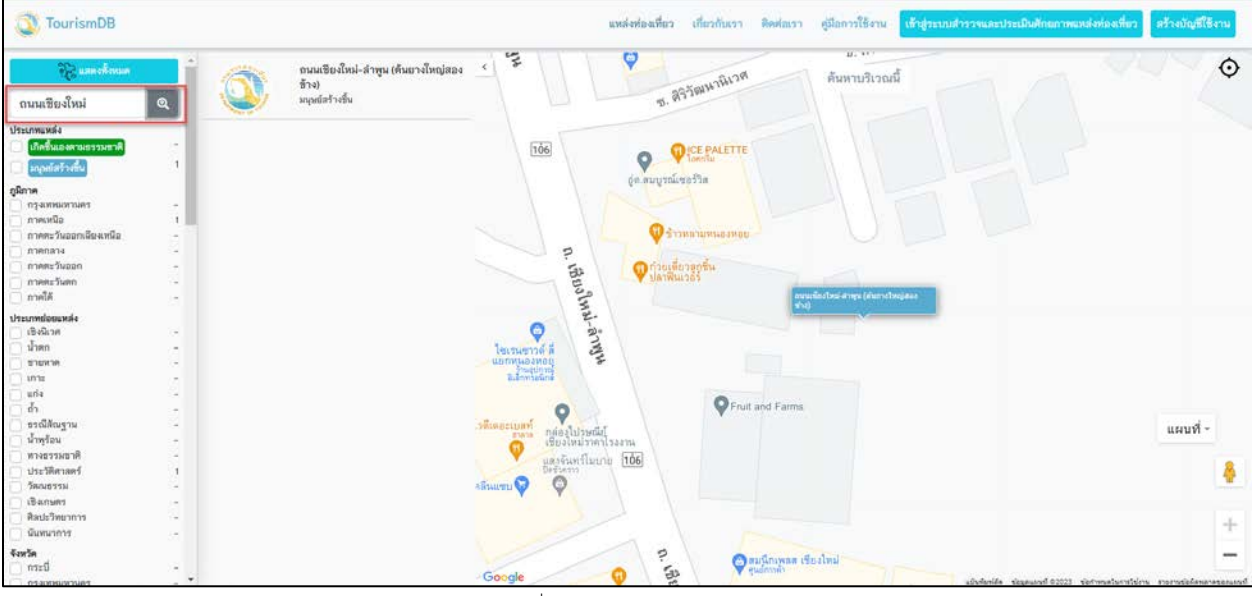

รูปที่ 7 คนหาดวยการกรอกคำคนหา

6) เลือกแหลงทองเที่ยว (A) หรือในกรณีที่เลือกแหลงทองเที่ยว (B) กลองรายละเอียดเพิ่มเติมจะปรากฏ ขึ้นมา ใหกดที่รายละเอียดเพิ่มเติม เพื่อไปยังหนารายละเอียดแหลงทองเที่ยว

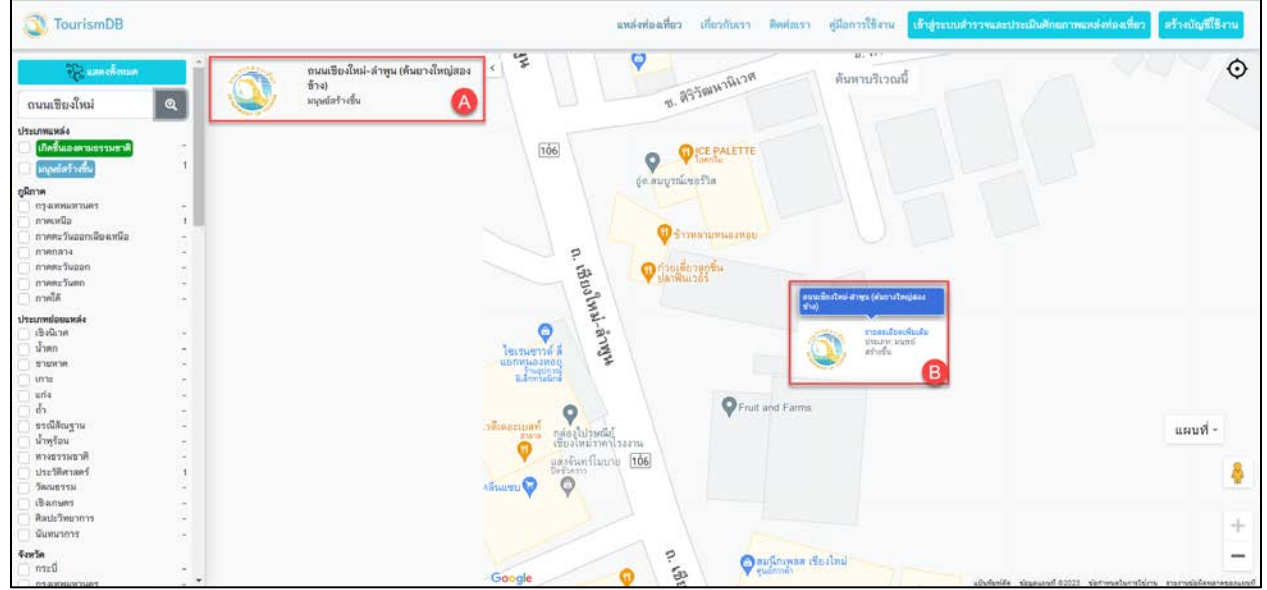

#### รูปที่ 8 เลือกดูแหลงทองเที่ยว

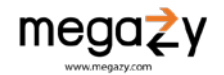

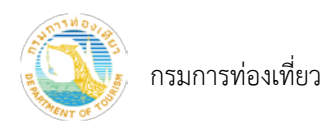

### ระบบจะพาไปยังหนาจอรายละเอียดของแหลงทองเที่ยว ดังภาพดานลาง

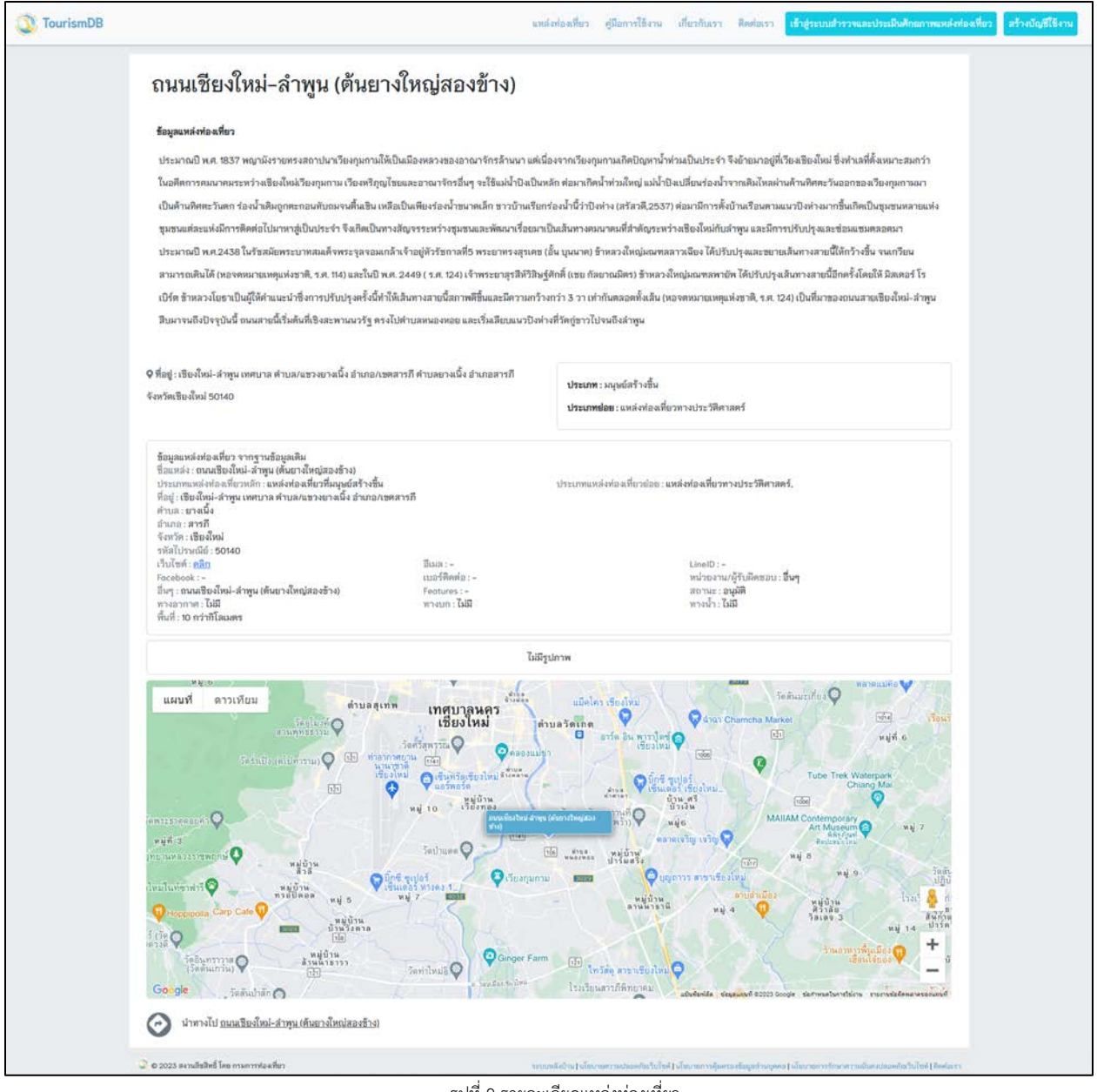

รูปที่ 9 รายละเอียดแหลงทองเที่ยว

โดยหากตองการไปยังแหลงทองเที่ยวสามารถกดปุม เพื่อนำทางไปยังแหลง ทองเที่ยวนั้น ๆ ได

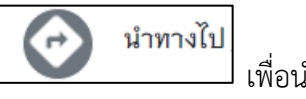

megazy

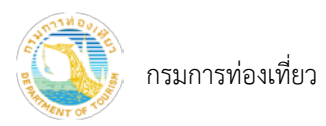

<span id="page-8-0"></span>2. สมัครเข้าใช้งานระบบสำหรับผู้สำรวจและประเมินแหล่งท่องเที่ยว

1) เข้าไปที่เว็บไซต์ https://tbs.dot.go.th/ กดปุ่มเมนู "สร้างบัญชีใช้งาน"

| <b>TourismDB</b>                                              |                                   |         |                                                                                        | แหล่งท่องเที่ยว                    | เกี่ยวกับเรา<br>ติดต่อเรา                            | ศมีอการใช้งาน                                                    | เข้าสู่ระบบสำรวจและประเมินศักยภาพแหล่งท่องเที่ยว                              |                                                          | สร้างบัญชีใช้งาน                                                                       |
|---------------------------------------------------------------|-----------------------------------|---------|----------------------------------------------------------------------------------------|------------------------------------|------------------------------------------------------|------------------------------------------------------------------|-------------------------------------------------------------------------------|----------------------------------------------------------|----------------------------------------------------------------------------------------|
| <b>SAR use of count</b><br>ชื่อแหล่งท่องเที่ยว                | $\textcircled{\scriptsize a}$     |         | yusrnı<br>เกิดขึ้นเองคามธรรมชาติ                                                       |                                    | 뼕                                                    | ראאפרעאמו.<br>אאלגספו<br>unuarian (accure) (1957)                | ค้นหาบริเวณนี้<br>เวียงจันทน์                                                 | Thanh Hos<br>$T_P$ . Vmh                                 | unnaly<br><b>BINUT</b><br>三亜市<br>$\circ$                                               |
| <b>Usernmussis</b><br>เกิดขึ้นเองคามธรรมธาติ                  | 2,188                             | التاريخ | เกาะไม้ไผ่ (อุทยานแห่งชาติหาด<br>นพรัตน์ธารา - หมู่เกาะพีพี)<br>เกิดขึ้นเองตามธรรมชาติ |                                    | 山内社<br><b>Milla</b><br>$\frac{1}{2}$<br><b>State</b> | <b>MIETN</b><br><b>LYMELTOWAS</b><br>0.70<br><b>LYMSTERSHIPS</b> | ່ວຽງຈັນ<br>getstü untnum<br>ต้าสำน้อนคร<br><b>LYVEL TINA</b><br><b>TERNAT</b> | <b>WD206L</b><br>Dong Har<br>请<br>Tp. Huế                |                                                                                        |
| แนนย์สร้างขึ้น<br>ภูมิภาค<br>nyamwannans                      | 4,713<br>338                      |         | เกาะรอกในและเกาะรอกนอก<br>เกิดขึ้นเองคามธรรมชาติ                                       |                                    |                                                      | Tusiane<br>awirmastegnilahaaaao                                  | <b>BOMMIN</b><br>88383356<br>ประเทศไทย<br>aluni.<br>.หลววารสีมา               | <b>QUASSIDIG</b>                                         | <b>zanáv</b><br>Tp: Hội An<br>nicolus<br>Not                                           |
| กาคเหนือ<br>กาคตะวันออกเฉียงเหนือ<br>nannana                  | 914<br>1,467<br>1.491             |         | เกาะศิวลีงค์<br>เกิดขึ้นเองคามธรรมชาติ                                                 | <b>Distings</b>                    |                                                      | <b>III</b> , <i>A</i> ntonio<br>เวซบริ                           | <b>Williams</b><br>งเทพมหานคร<br>เสียมารู<br>เหนื่อมวารู                      |                                                          | เวียดนาม<br>กวีเมิน                                                                    |
| name Syson<br>nawt-tunn<br>กาคใต้                             | 659<br>477<br>1223                |         | เกาะไหง<br>เกิดขึ้นเองตามธรรมชาติ                                                      |                                    |                                                      | ประจำแต้รัฐพร์                                                   | เมืองพัทยา<br>64911                                                           | กัมพูชา<br>พนมเปญ                                        | 123Harana Quy Nhon<br>(Tp. Budn)<br>Ma Thuột<br>ต่าหลัก griena<br>Tp. Da Let Nha Trang |
| <b>NEUMBROUGH</b><br>เชิงนิเวศ<br>น้ำตก                       | 609<br>500<br>307                 |         | เขตรักษาพันธุ์สัตว์ป่า เขาประ-บาง<br>คราม<br>เกิดขึ้นเองคามธรรมชาติ                    | หมู่เกาะ<br>อันดามัน<br>และพโคบาร์ | <b>WELFINDS</b><br><b>YLLU</b><br><b>Europa</b>      | <b>BMW3</b>                                                      | <b>WILERY</b>                                                                 | ភូពេញ<br>นครโฮจิมินท์<br>Hồ Chí Minh<br>$\Omega$         | <b>MANUEL</b><br>Tp. Phan:Thiệt                                                        |
| <b>BENDEE</b><br><b>LOTE</b><br>uns<br>$\delta$<br>ธรณีสัณราน | 258<br>78<br>327                  |         | เขากาโรส<br>เกิดขึ้นเองตามธรรมชาติ                                                     |                                    |                                                      | <b>INVESTIGATION</b><br><b>UTTERAD</b><br><b>Britannia</b>       | ได้ว่าใหม่                                                                    | <b>MONGHT</b><br>$i$ <sup>n</sup><br>Vüng Tay<br>Can Tho | แผนที่-                                                                                |
| น้ำพร้อน<br>ทางธรรมชาติ<br>ประวัติศาสตร์<br>วัฒนธรรม          | 81<br>59<br>208<br>2,223<br>2.398 |         | เขาขนาบน้ำ<br>เกิดขึ้นเองคามธรรมชาติ                                                   |                                    |                                                      | wasainiyasin<br>177611<br><b>SARTIS</b>                          | <b>MOURT</b>                                                                  |                                                          | ÷                                                                                      |
| counset<br>ศิลปะวิทยาการ                                      | 297<br>$223 -$                    |         | เขาผาค้อม<br>เกิดขึ้นเองตามธรรมชาติ                                                    | Google                             | fransf.<br><b>BILWER</b><br>Banda Aceh               |                                                                  | drana<br><b>Annew</b>                                                         | uSykinia saunund 02023 Google sammatunstsmu              | $\frac{1}{2}$                                                                          |

รูปที่ 10 หนาหลักระบบสำหรับผูสำรวจและประเมินแหลงทองเที่ยว

- 2) กรอกขอมูล ผูใชงาน/Username
- 3) กรอกรหัสผาน และ ยืนยันรหัสผาน โดยกรอกรหัสผานเดิมเพื่อยืนยันรหัสผาน
- 4) กรอก อีเมล
- 5) เลือก เพศ
- 6) กรอกคำนำหนาชื่อ ชื่อ นามสกุล
- 7) เลือกประเภทบัญชี ประเภทบัญชีมีดังนี้
	- 1. เจาหนาที่กรมการทองเที่ยว
	- 2. ตำรวจทองเที่ยว
	- 3. กระทรวงการทองเที่ยวและกีฬา
	- 4. อาสาสมัครทองเที่ยว
	- 5. ผูดูแล/เจาของแหลงทองเที่ยว
	- 6. ทองเที่ยวและจังหวัด กระทรวงการทองเที่ยวและกีฬา
	- 7. อื่นๆ
- หมายเหตุ: 1. กรณีเลือกประเภทบัญชีเปน ตำรวจทองเที่ยว ใหเลือก สถานี(บช.ทท.) ที่สังกัด
	- 2. กรณีเลือกประเภทบัญชีเปน ทองเที่ยวและจังหวัด กระทรวงการทองเที่ยวและกีฬา ใหเลือกหนวยงานที่ สังกัด

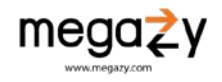

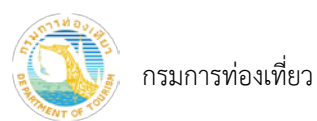

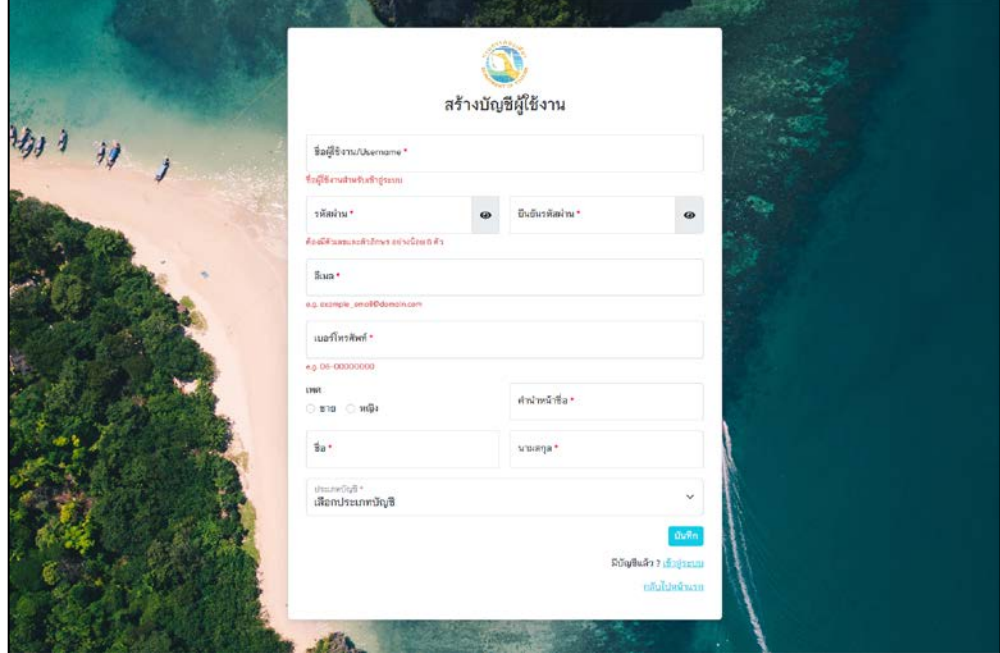

รูปที่ 11 หนาสรางบัญชีผูใชงาน

8) เมื่อกรอกข้อมูลครบเรียบร้อยแล้ว กดปุ่ม "บันทึก"

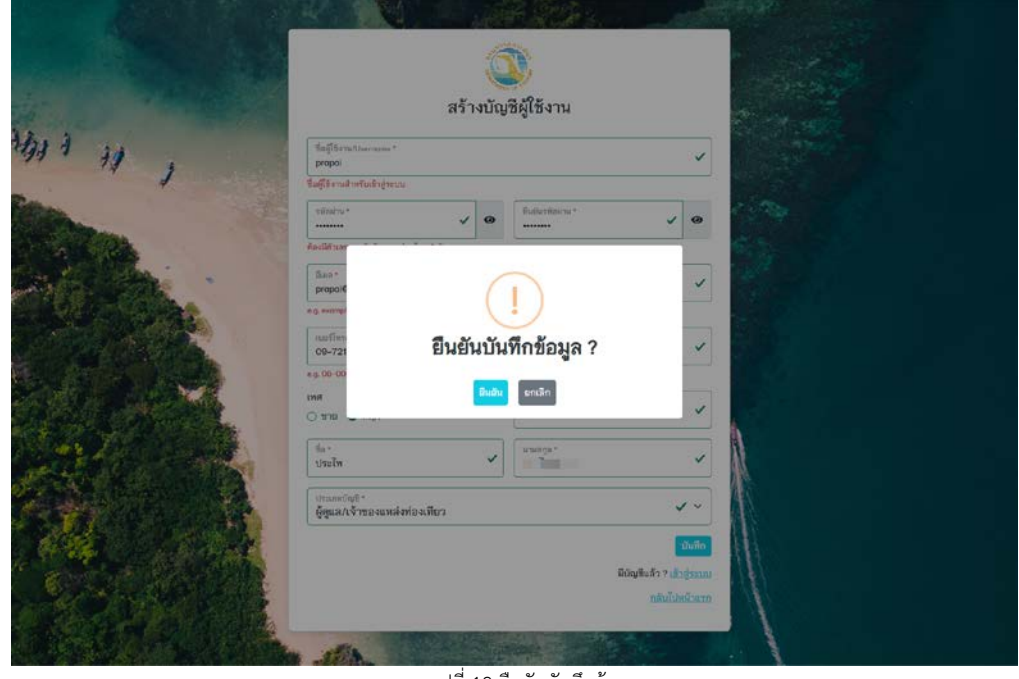

รูปที่ <sup>12</sup> ยืนยันบันทึกขอมูล

### 9) กดปุม "ยืนยัน"

หมายเหตุ: สมัครเป็นผู้สำรวจและประเมินแหล่งท่องเที่ยว ต้องได้รับการตรวจสอบจากเจ้าหน้าที่กรมการท่องเที่ยวก่อน ถึงจะเขาใชงานระบบได

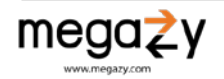

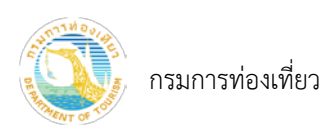

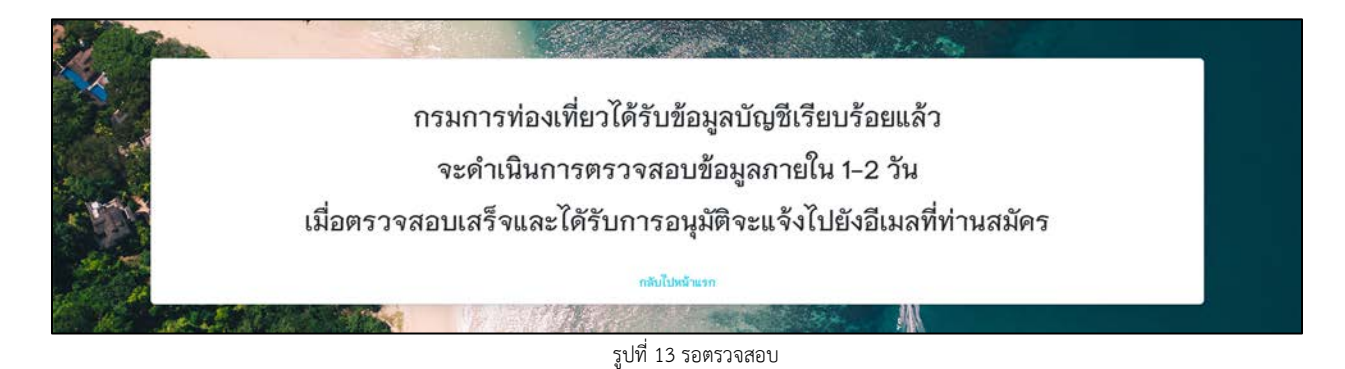

เมื่อเจ้าหน้าที่กรมการท่องเที่ยวได้ตรวจสอบข้อมูลบัญชีและอนุมัติการใช้งานเรียบร้อยแล้ว จะแจ้งไปยัง อีเมลที่ได้กรอกไว้ตอนสมัครบัญชีผู้ใช้ให้ทราบ ดังภาพด้านล่าง

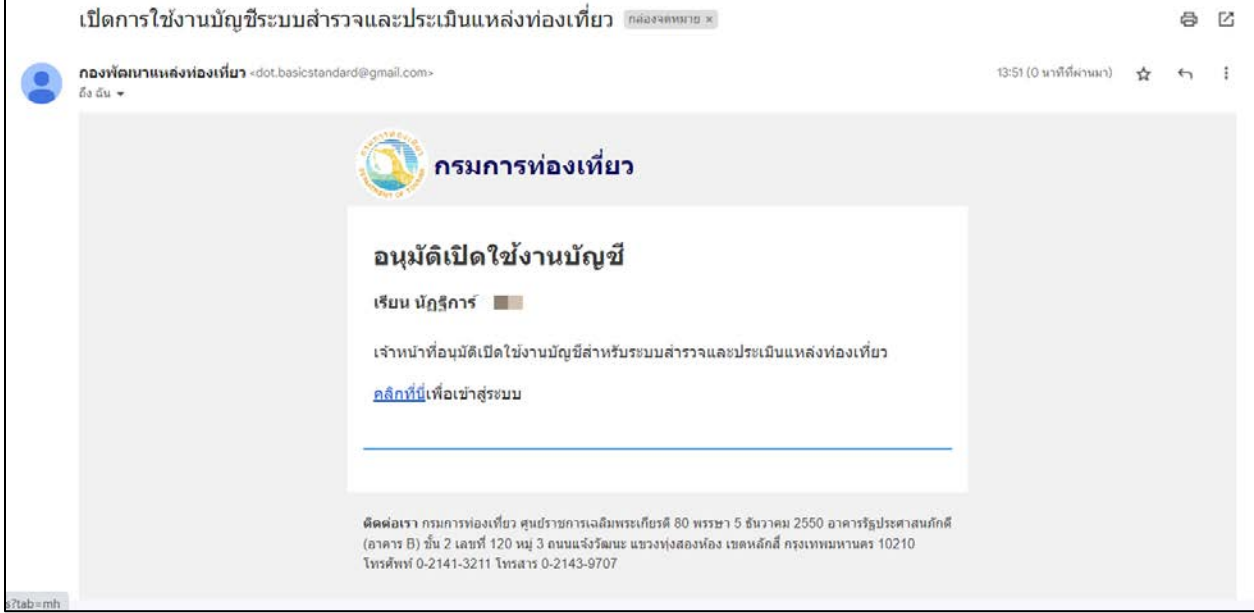

รูปที่ 14 อีเมลแจงเปดการใชงานบัญชี

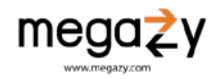

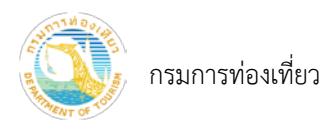

- <span id="page-11-0"></span>3. เขาสูระบบสำรวจและประเมินแหลงทองเที่ยวไทย
	- 1) เขาไปที่เว็บไซต https://tbs.dot.go.th/ กดปุมเมนู "เขาสูระบบสำรวจและประเมินศักยภาพแหลง ทองเที่ยว"
	- 2) กรอก ชื่อผู้ใช้งาน และรหัสผ่าน
	- 3) กรอกรหัสความปลอดภัย
	- 4) กดปุม "เขาสูระบบสำรวจและประเมินศักยภาพแหลงทองเที่ยว"

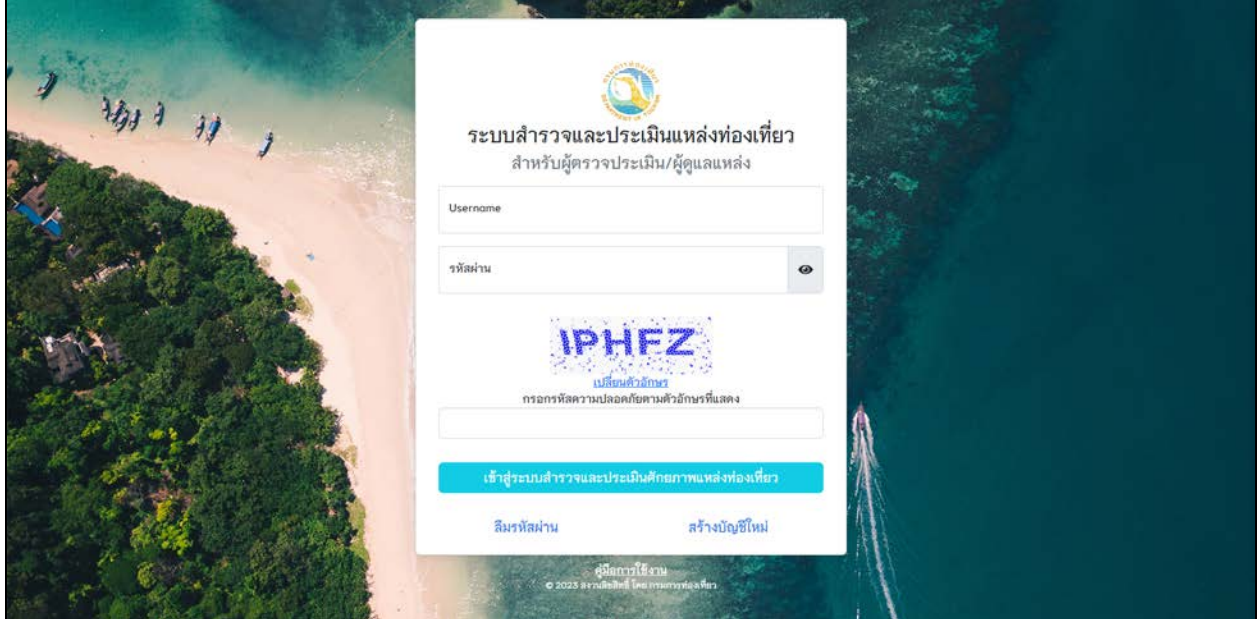

รูปที่ 15 หนาเขาสูระบบ

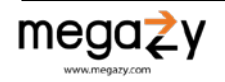

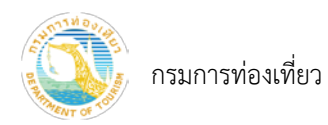

- <span id="page-12-0"></span>4. ลืมรหัสผาน
	- 1) เขาไปที่เว็บไซต https://tbs.dot.go.th/ กดปุมเมนู "เขาสูระบบสำรวจและประเมินศักยภาพแหลง ทองเที่ยว"
	- 2) กดปุม "ลืมรหัสผาน"
	- 3) กรอกอีเมลที่แจงไวในระบบตอนสรางบัญชีผูใชงาน เพื่อเปลี่ยนรหัสผาน กดปุม "ตรวจสอบขอมูล"

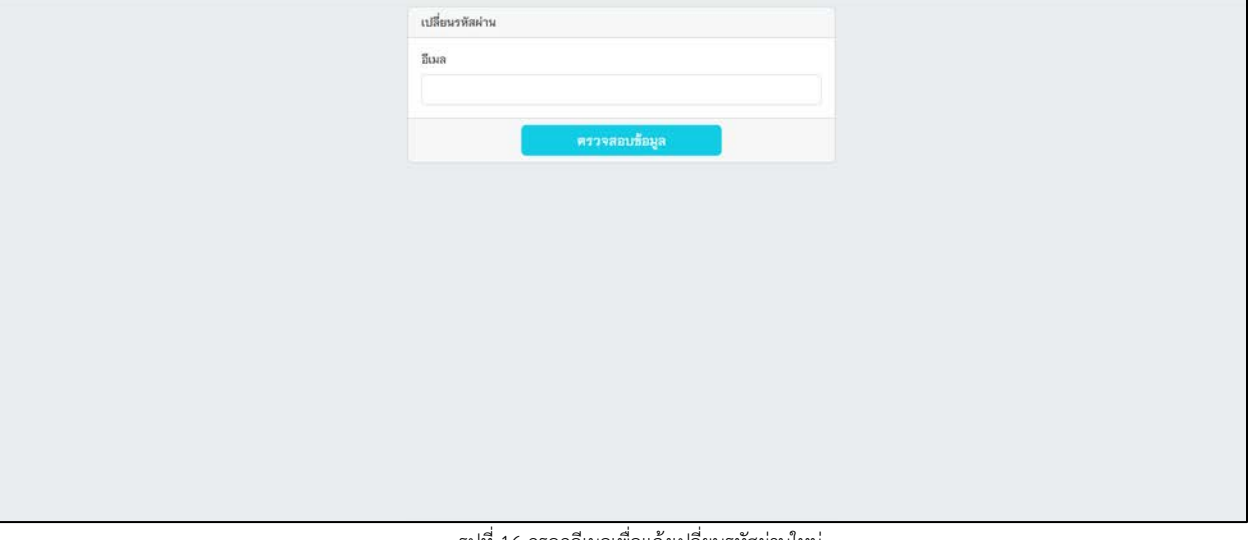

รูปที่ 16 กรอกอีเมลเพื่อแจงเปลี่ยนรหัสผานใหม

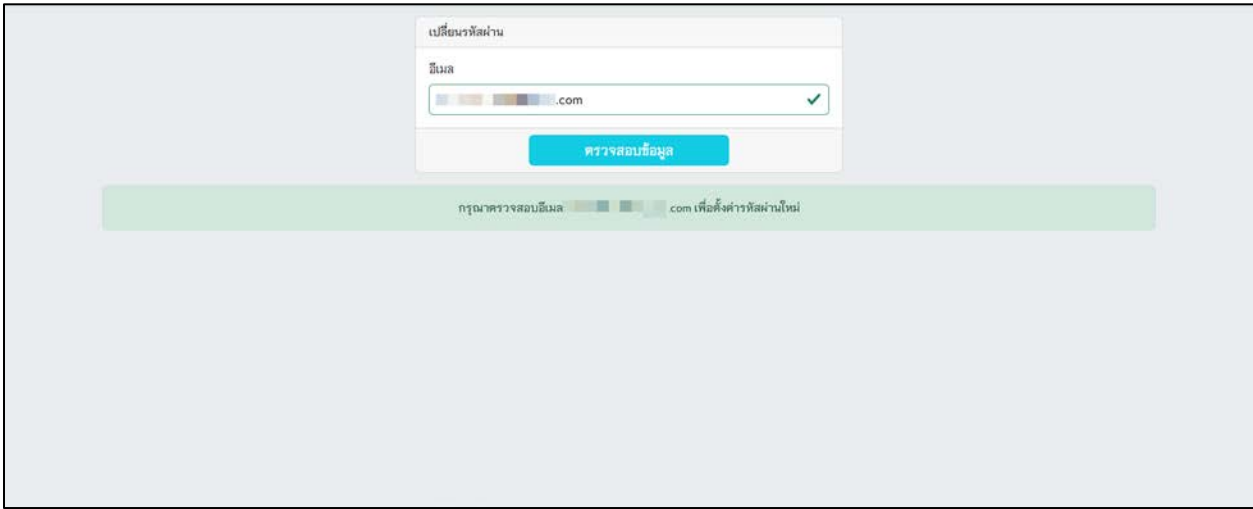

รูปที่ 17 แจงตรวจสอบขอมูลในอีเมล

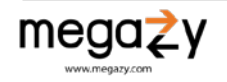

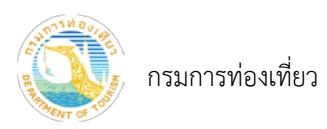

4) ตรวจสอบอีเมลเพื่อตั้งคารหัสผานใหม โดยลิงกเปลี่ยนรหัสผานจะหมดอายุภายใน 15 นาที กด "คลิก ที่นี่"

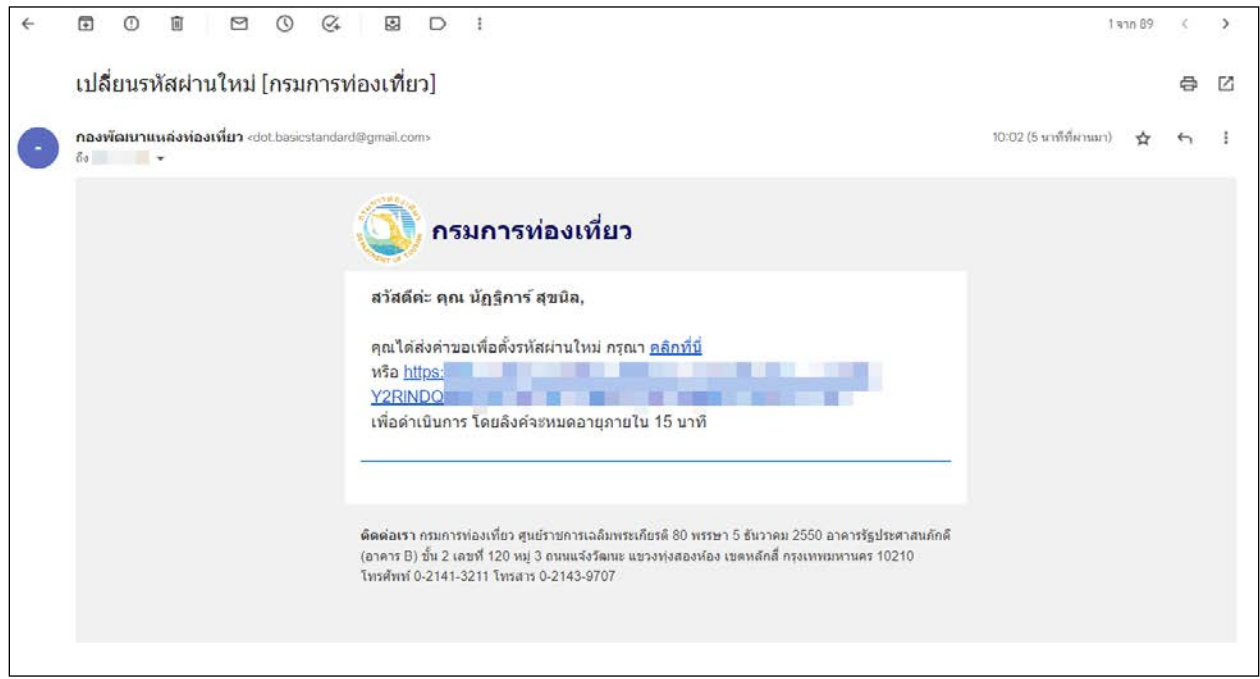

รูปที่ 18 อีเมลแจงเปลี่ยนรหัสผานใหม

5) กรอกรหัสผ่านใหม่ จากนั้นกดปุ่ม "ส่งรหัสยืนยัน"

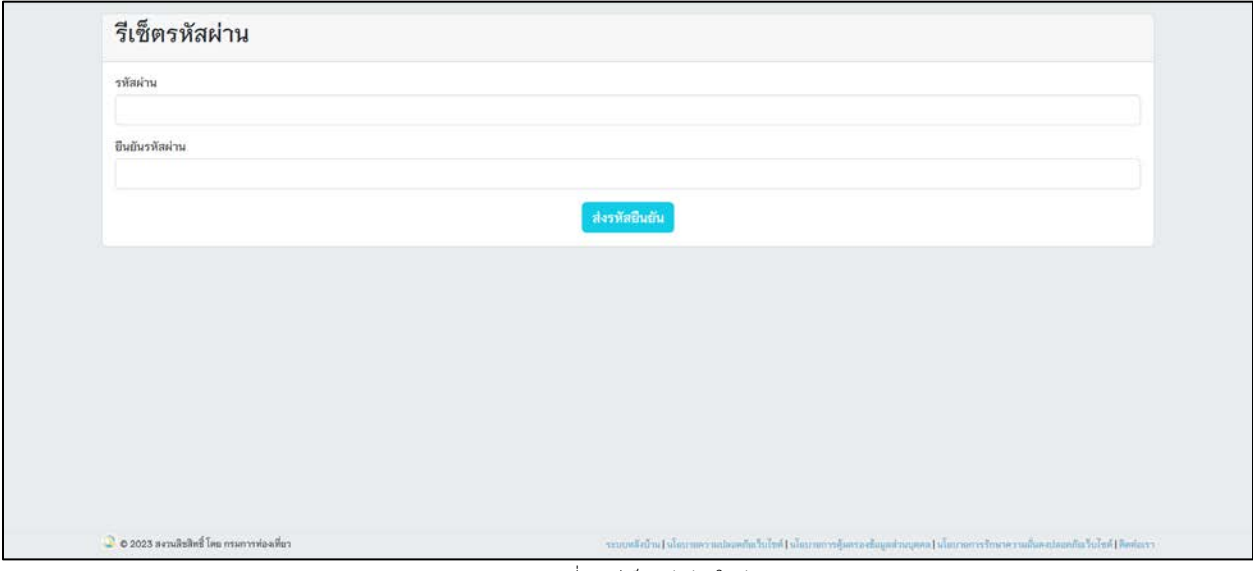

รูปที่ 19 รีเซ็ตรหัสผานใหม

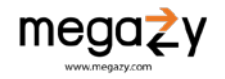

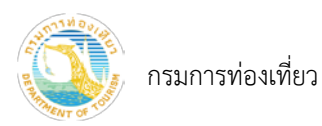

6) จากนั้นระบบจะนำเขาสูหนาจอเขาสูระบบ กรอกชื่อผูใช และรหัสผานใหม เพื่อเขาใชงานระบบ

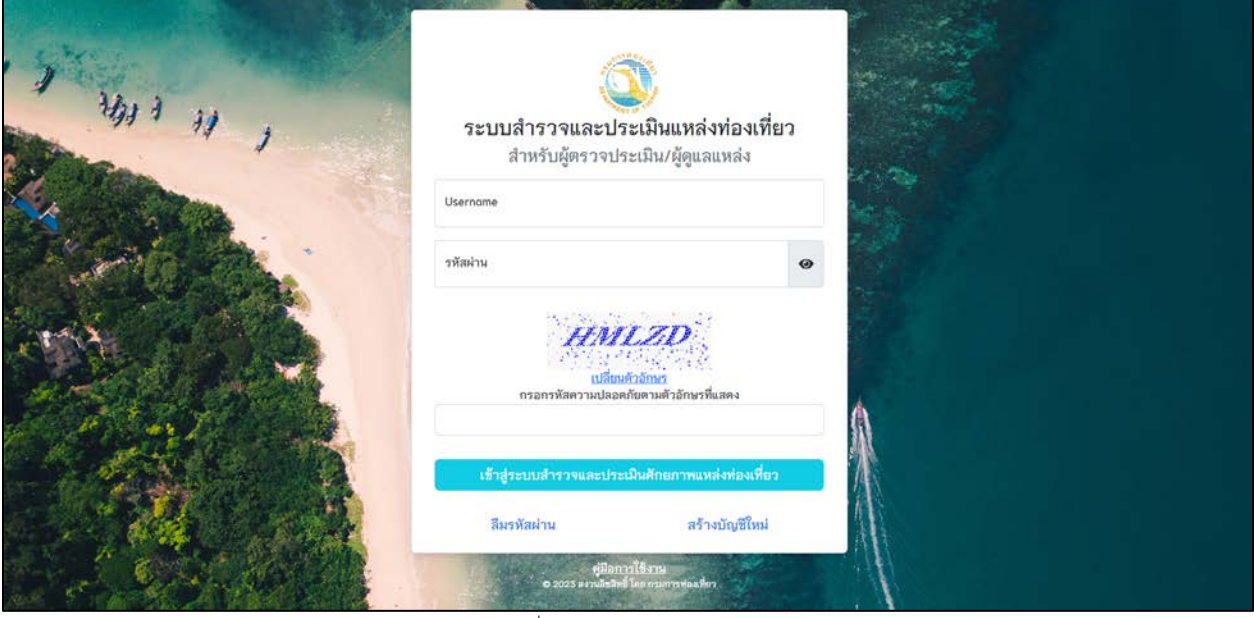

รูปที่ 20 เขาสูระบบดวยรหัสผานใหม

7) ในกรณีที่ลิงกการเปลี่ยนรหัสผานหมดอายุจะขึ้นแจงเตือนใหทราบ ใหดำเนินการลืมรหัสผานใหมอีกครั้ง

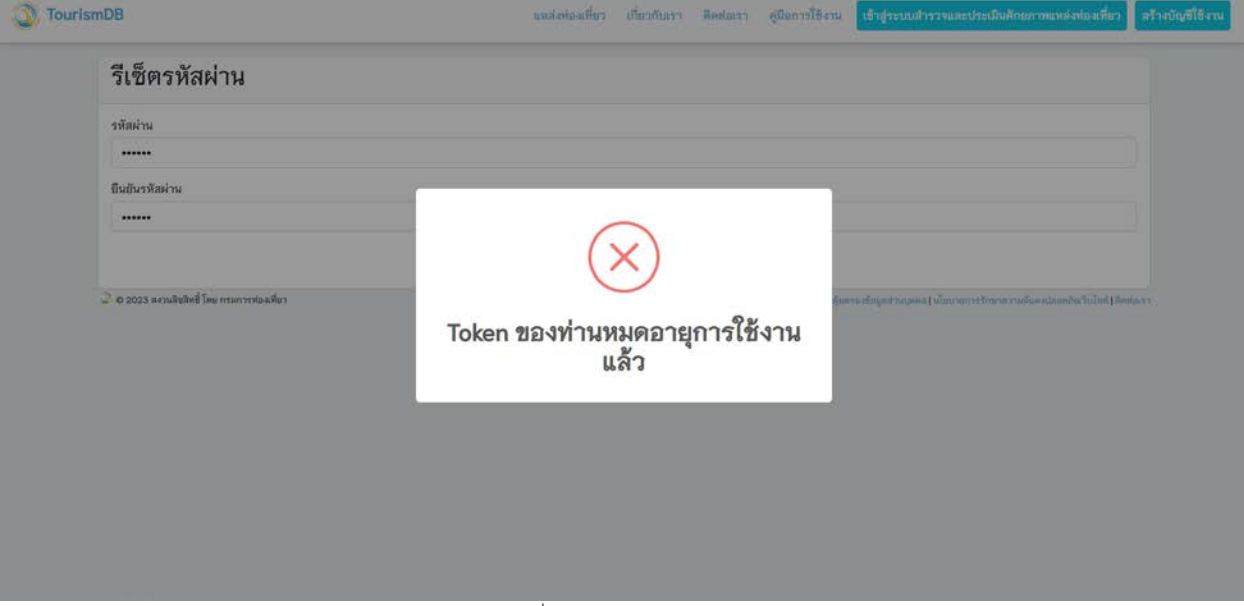

#### รูปที่ 21 ลิงกรีเซ็ทรหัสผานหมดอายุ

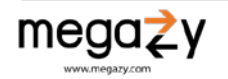

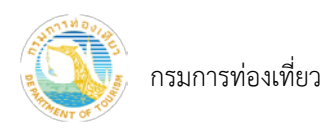

- <span id="page-15-0"></span>5. เพิ่มแหลงทองเที่ยว
	- 1) คลิกตำแหนงบนแผนที่เพื่อเพิ่มแหลงทองเที่ยว

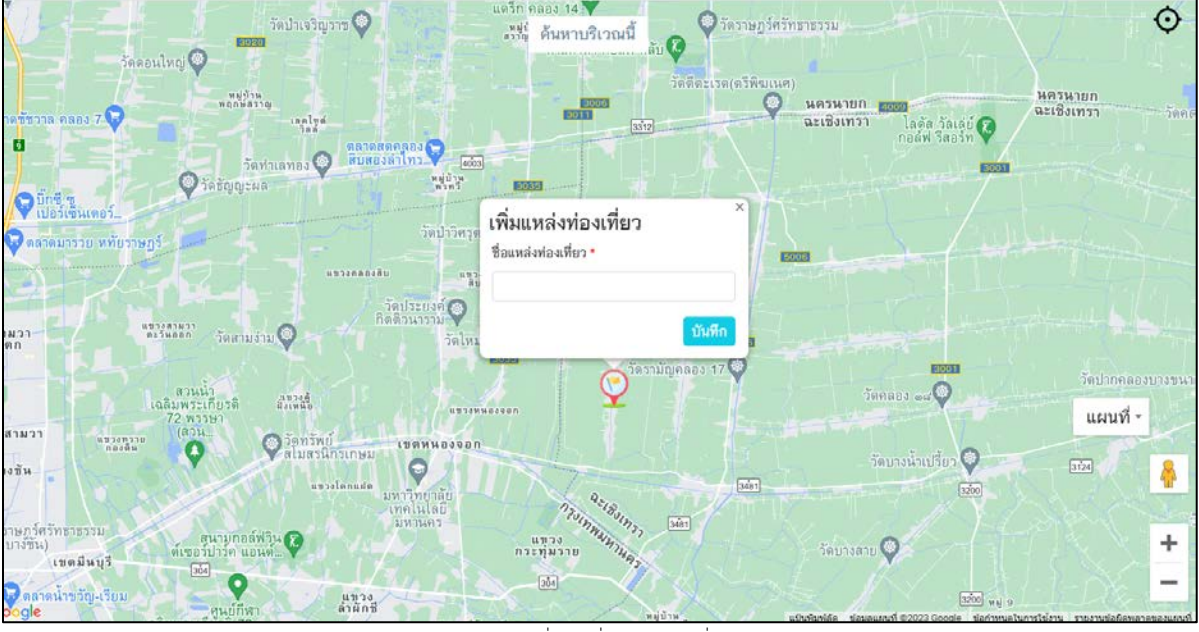

รูปที่ 22 เพิ่มแหลงทองเที่ยว

- 2) กรอกชื่อแหลงทองเที่ยว
- 3) กดปุม "บันทึก" แหลงทองเที่ยวที่เพิ่มจะแสดงสถานะแบบราง หมายเหตุ: เพิ่มแหล่งท่องเที่ยว ต้องได้รับการตรวจสอบจากเจ้าหน้าที่กรมการท่องเที่ยวก่อนถึงจะเข้าทำการประเมินได้

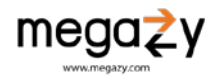

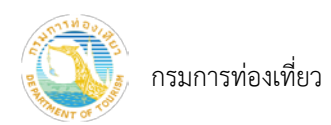

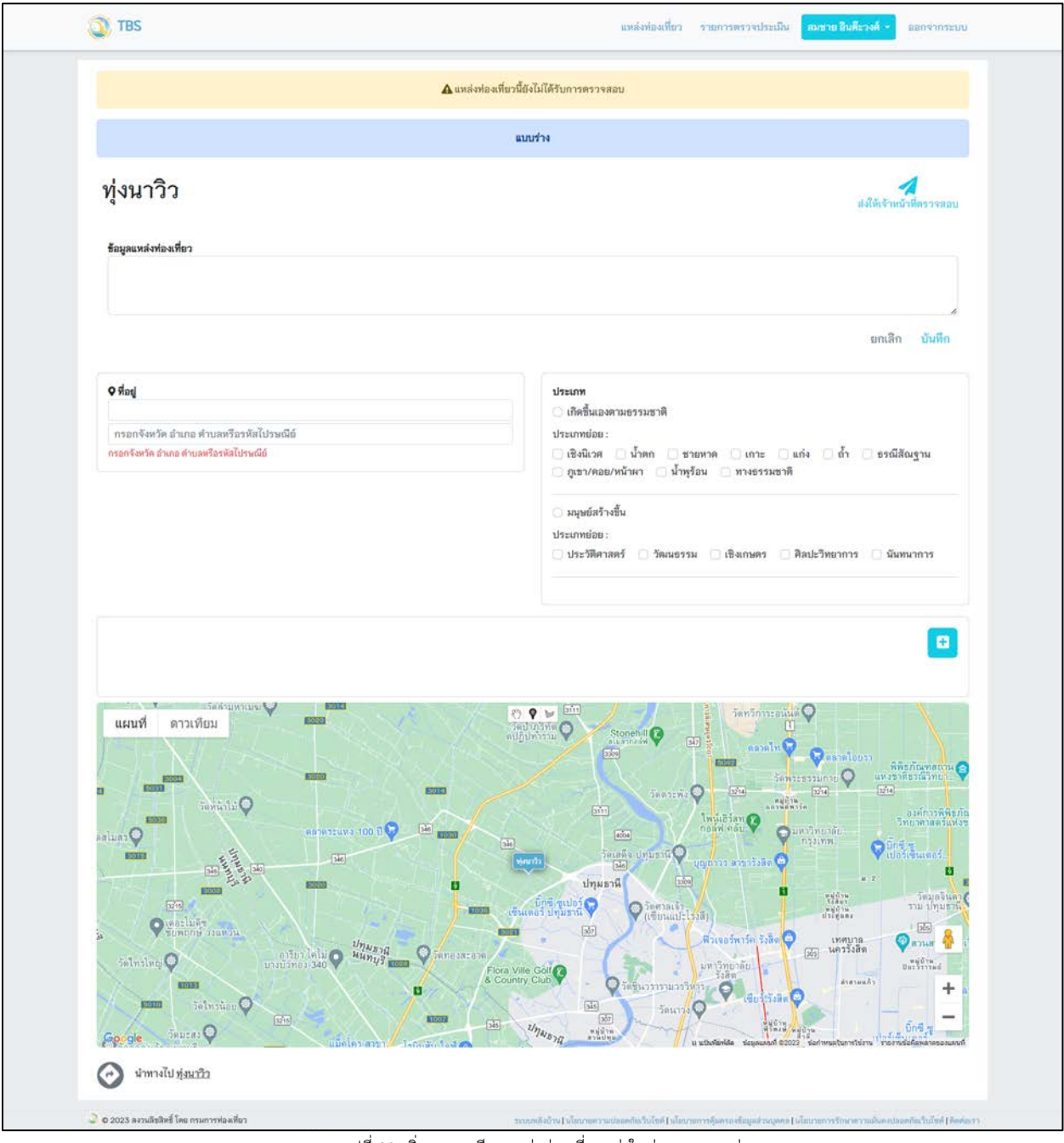

รูปที่ 23 เพิ่มรายละเอียดแหลงทองเที่ยวแหงใหมสถานะแบบราง

- 4) กรอกขอมูลแหลงทองเที่ยว (1) แลวกดปุม "บันทึก"
- 5) กรอกข้อมู<sup>่</sup>ลที่อยู่ (2) แล้วกดปุ่ม "บันทึก"
- 6) กรอกประเภท (3) แลวกดปุม "บันทึก"
- 7) กดปุ่ม <mark>(4</mark>) เพื่อเพิ่มรูปภาพ แล้วกดปุ่ม "บันทึก"

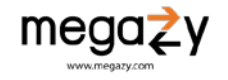

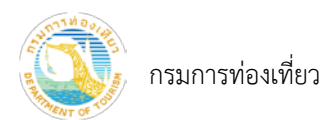

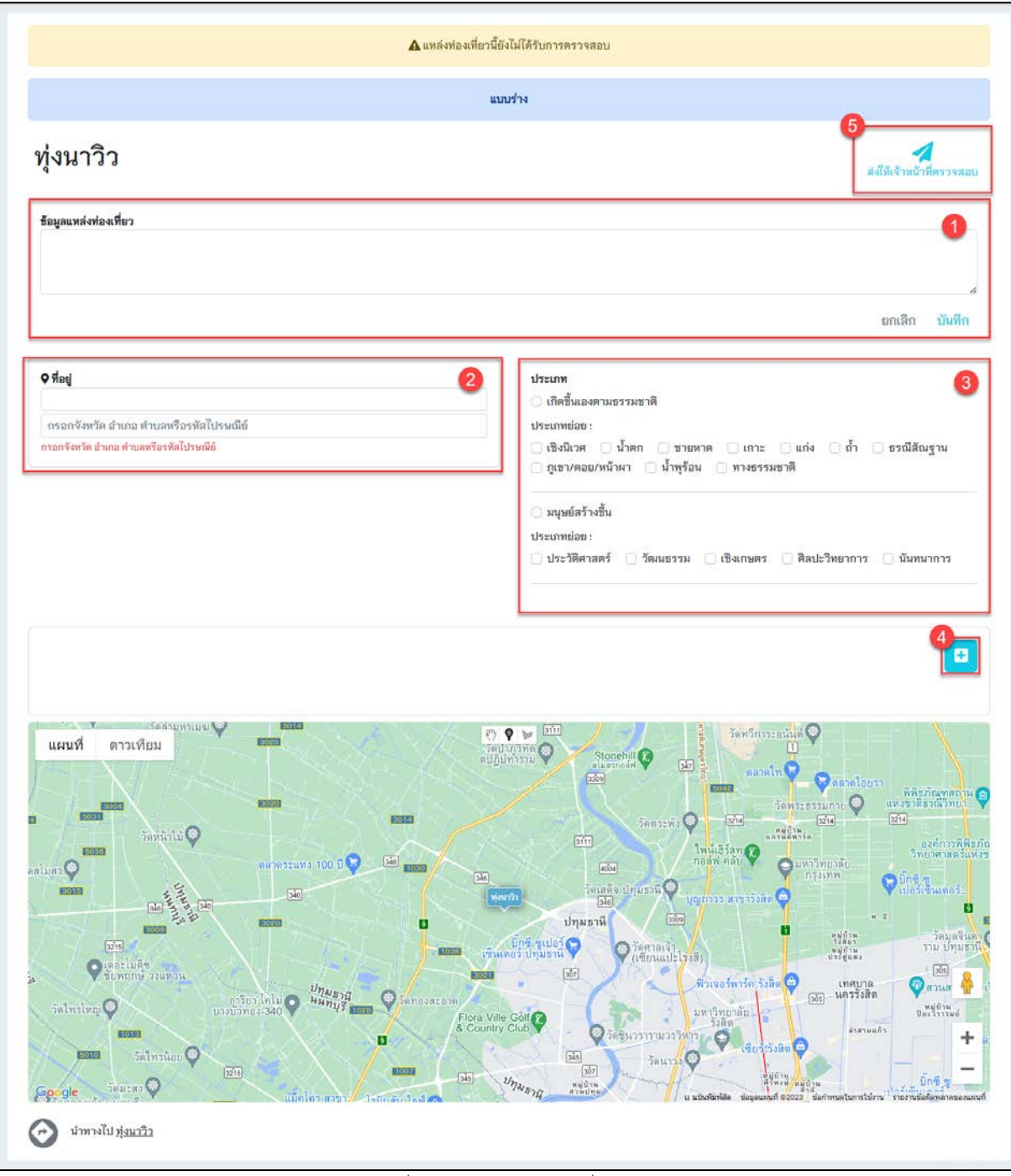

รูปที่ 24 รายละเอียดแหลงทองเที่ยวแหลงใหม

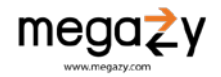

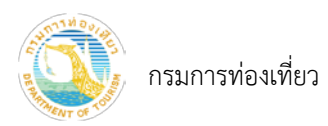

8) เมื่อกรอกข้อมูลครบถ้วนเรียบร้อยแล้ว กดปุ่ม "ส่งให้เจ้าหน้าที่ตรวจสอบ" (5) แหล่งท่องเที่ยวจะเปลี่ยน สถานะเปน รอเจาหนาที่ตรวจสอบ

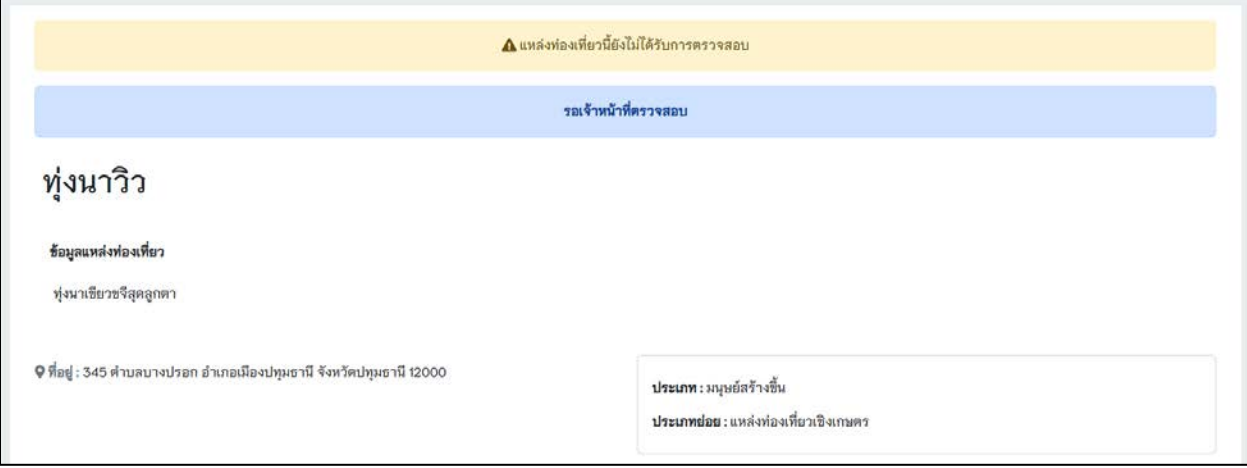

รูปที่ 25 สถานะรอเจาหนาที่ตรวจสอบ

• กรณีที่ยังไมไดกดปุม"สงใหเจาหนาที่ตรวจสอบ" (5) ขอมูลแหลงทองเที่ยวจะยังอยูในสถานะ แบบราง เจาของแหลงทองเที่ยวสามารถกลับมาแกไขขอมูลในภายหลังไดใหกดที่เมนู "รายการ แหลงทองเที่ยว"

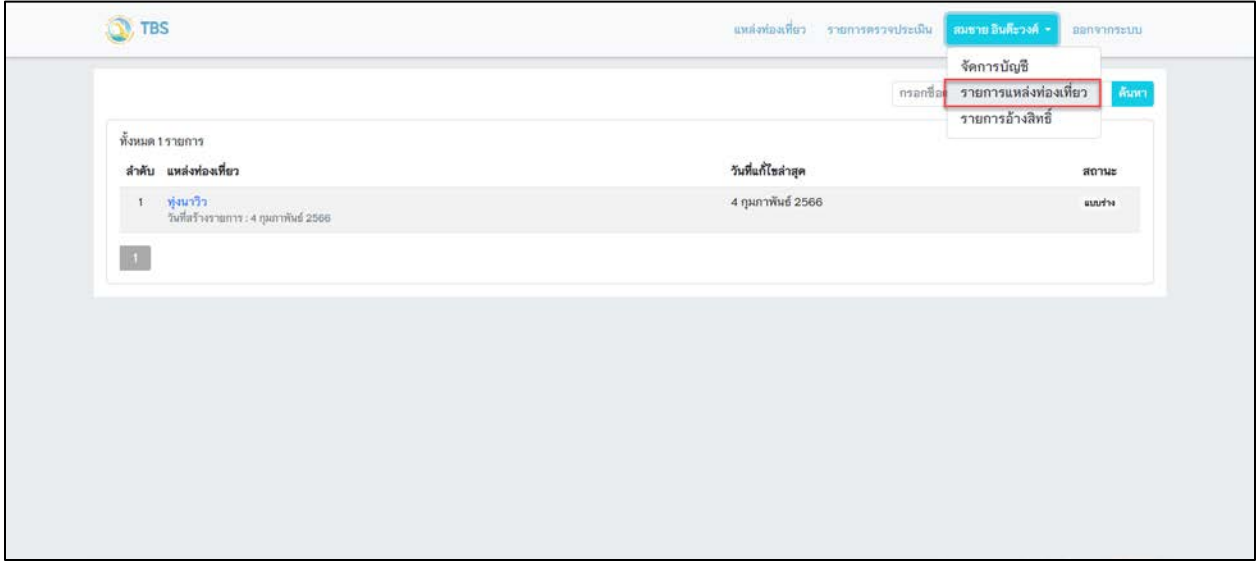

รูปที่ 26 รายการทองเที่ยวสถานะแบบราง

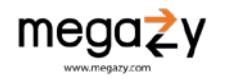

• กรณีมีการขอใหแกไขแหลงทองเที่ยวจะมีสถานะเปนเจาหนาที่แจงแกไข ใหดำเนินการแกไข ให ดำเนินการแก้ไขตามที่เจ้าหน้าที่แจ้งแก้ไข เมื่อแก้ไขเรียบร้อยแล้วให้กดปุ่ม "ส่งให้เจ้าหน้าที่ ตรวจสอบ" เพื่อรอเจาหนาที่ตรวจสอบอีกครั้ง

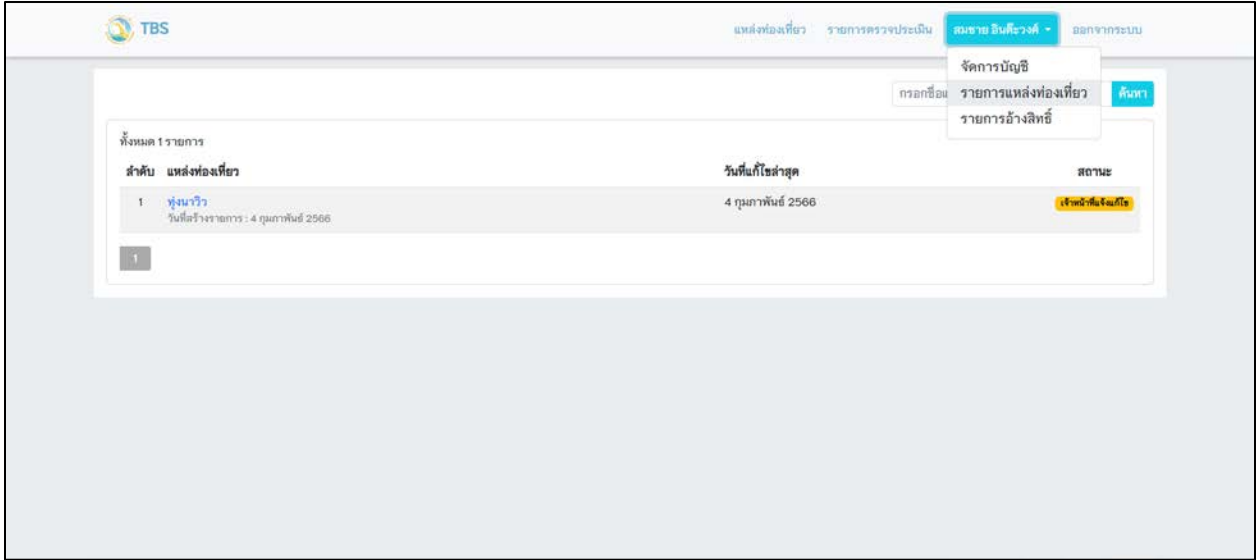

รูปที่ 27 รายการทองเที่ยวสถานะแจงแกไข

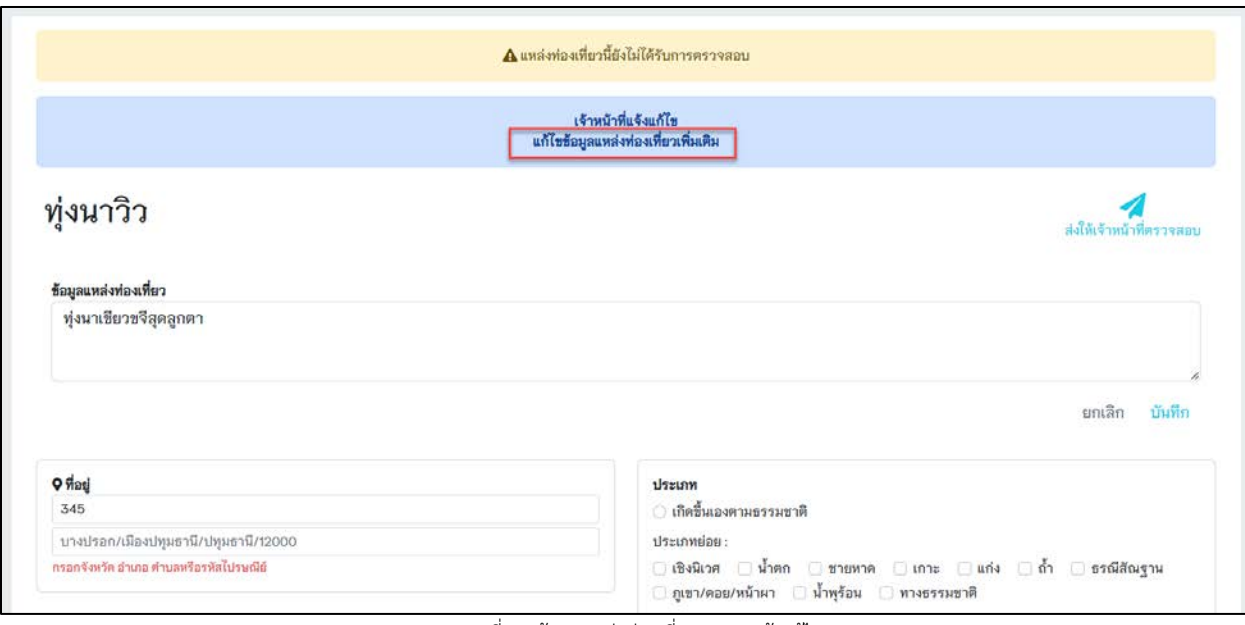

รูปที่ 28 ขอมูลแหลงทองเที่ยวสถานะแจงแกไข

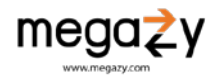

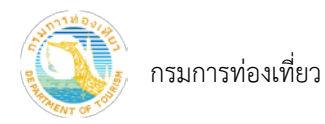

- <span id="page-20-0"></span>6. อางสิทธิ์เปนเจาของแหลงทองเที่ยว
	- 1) กดปุมเมนู "แหลงทองเที่ยว"
	- 2) กดปุม "คนหาบริเวณนี้" เพื่อแสดงแหลงทองเที่ยวใกลเคียง
	- 3) กดดูรายละเอียดแหลงทองเที่ยว
	- 4) กดปุม "อางสิทธิ์ดูแล" เพื่ออางสิทธิ์เปนเจาของแหลงทองเที่ยวจากรายการแหลงทองเที่ยวที่แสดง

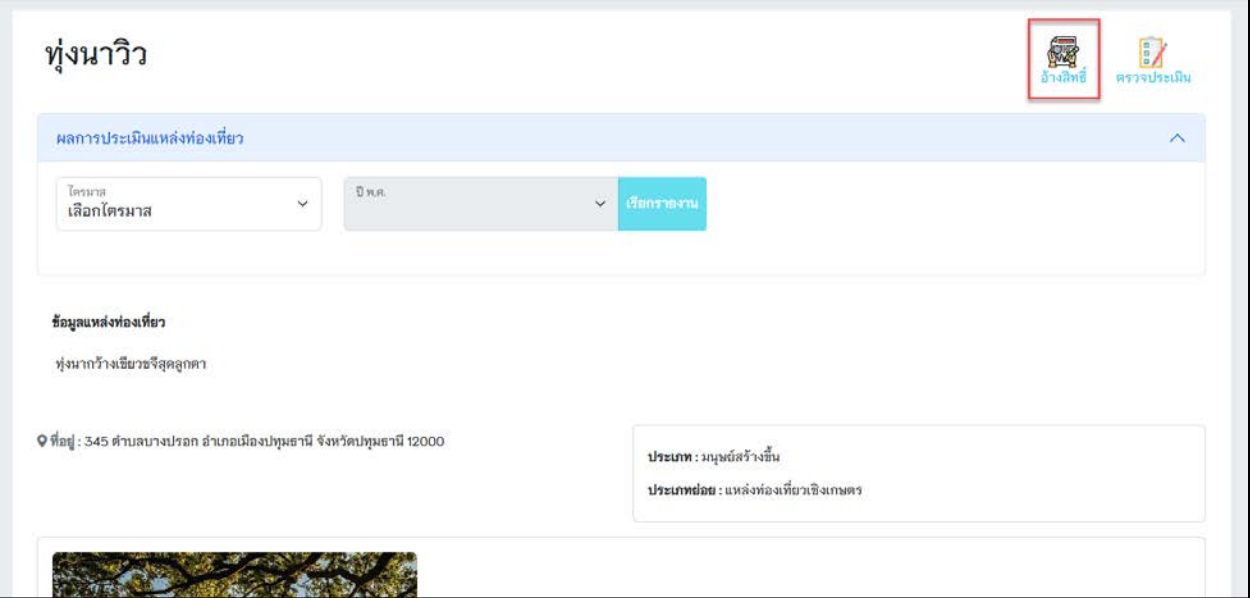

รูปที่ 29 อางสิทธิ์แหลงทองเที่ยวจากเมนู "แหลงทองเที่ยว"

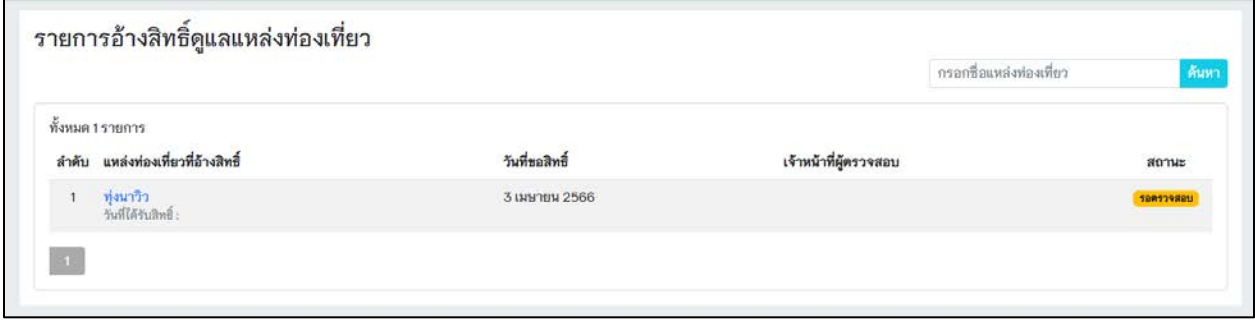

รูปที่ 30 สถานะรอตรวจสอบการอางสิทธิ์

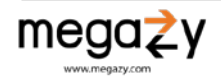

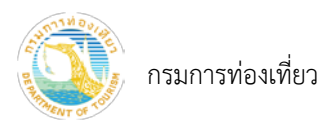

5) เมื่อเจ้าหน้าที่ตรวจสอบเรียบร้อยแล้ว จะได้รับสถานะให้สิทธิ์ดูแลและแจ้งทางอีเมล ดังภาพด้านล่าง

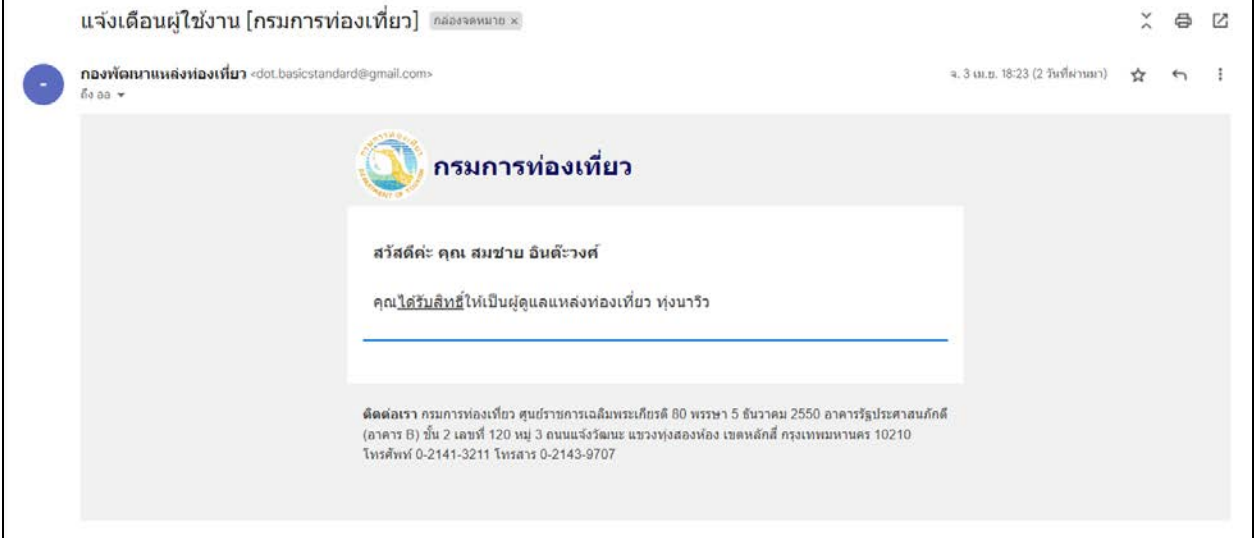

รูปที่ 31 อีเมลแจงไดรับสิทธิ์เปนผูดูแลแหลงทองเที่ยว

6) ไปที่เมนู รายการอางสิทธิ์ เพื่อดูแหลงทองเที่ยวที่ไดทำการอางสิทธิ์

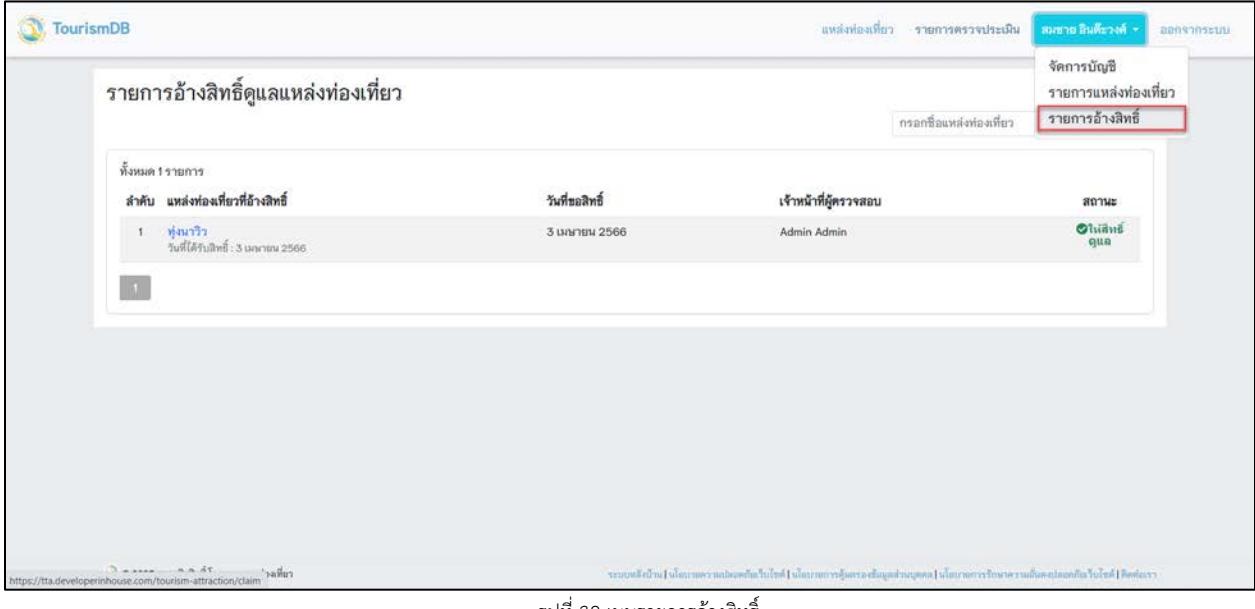

รูปที่ 32 เมนูรายการอางสิทธิ์

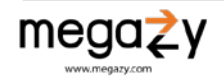

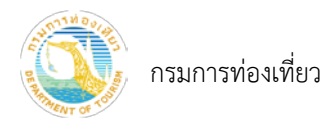

### ระบบจะพาไปยังหน้าจอรายการอ้างสิทธิ์ดูแลแหล่งท่องเที่ยว ดังภาพด้านล่าง

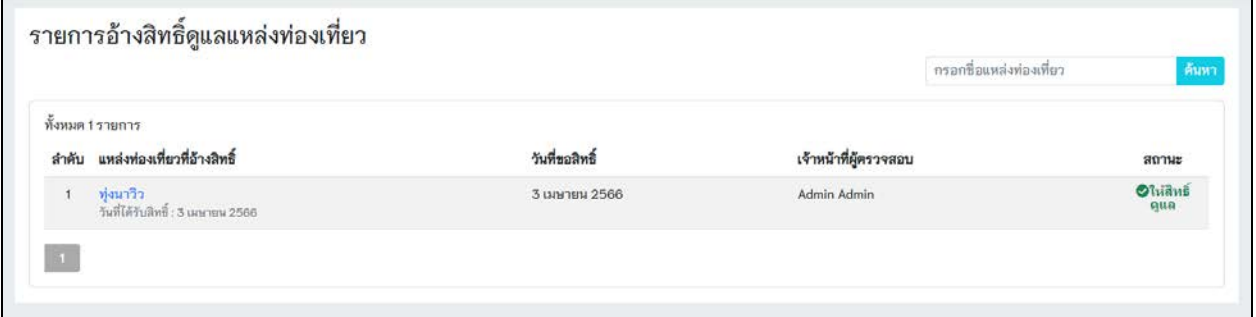

รูปที่ 33 สถานะใหสิทธิ์ดูแล

### 7) เมื่อกดเข้าไปดูรายละเอียด จากปุ่ม "อ้างสิทธิ์" จะเปลี่ยนเป็น "ผู้ดูแลแหล่งท่องเที่ยว" ดังภาพด้านล่าง

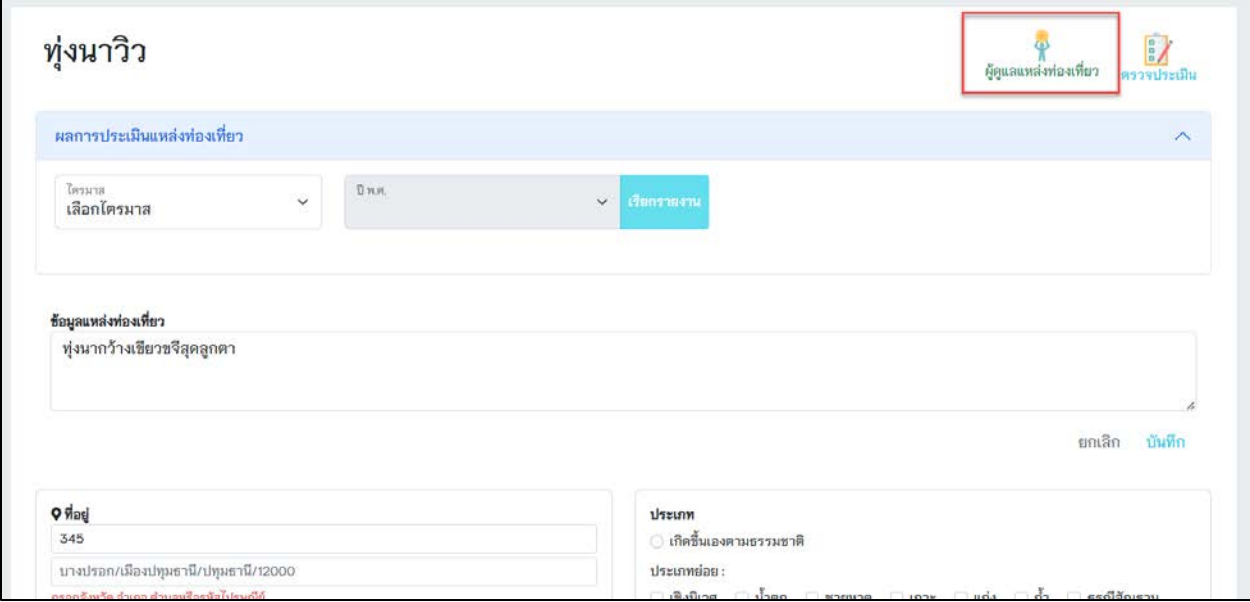

รูปที่ 34 ผูดูแลแหลงทองเที่ยว

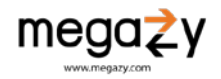

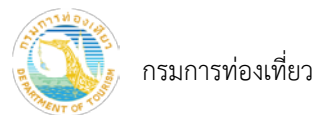

<span id="page-23-0"></span>7. แกไขรายละเอียดแหลงทองเที่ยว

หมายเหตุ: ต้องเข้าสู่ระบบและเป็นผู้ดูแลแหล่งท่องเที่ยวจึงจะสามารถแก้ไขแหล่งท่องเที่ยวได้ หากยังไม่ได้ เปนผูดูแลแหลงทองเที่ยวใหทำการอางสิทธิ์

- 1) กดที่เมนู ชื่อผูใช จะปรากฏเมนูยอย
- 2) เลือกเมนูยอย "รายการแหลงทองเที่ยว"

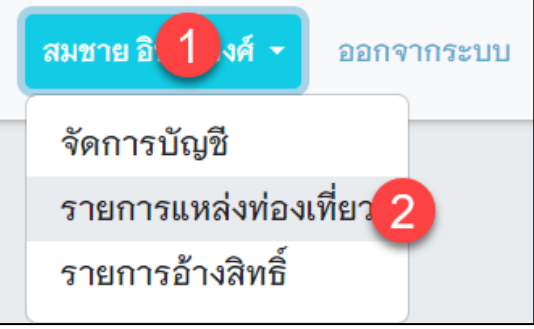

รูปที่ 35 รายการแหลงทองเที่ยว

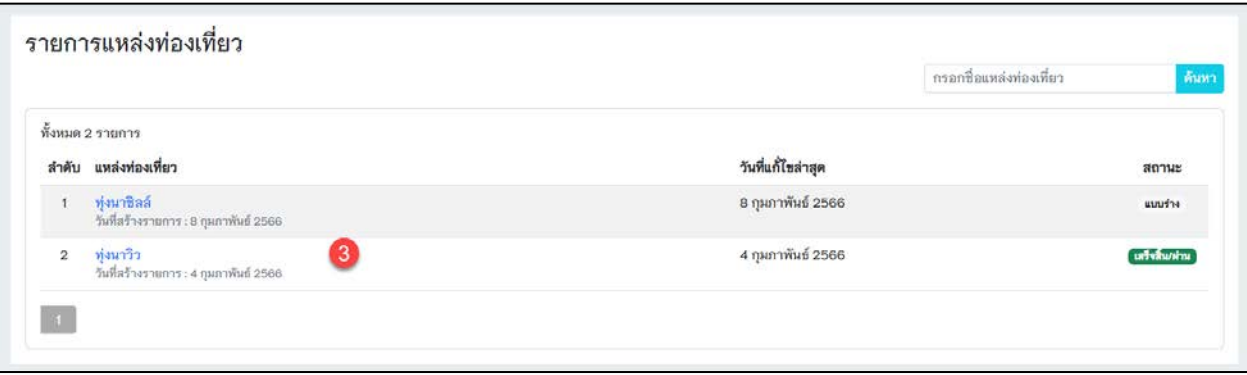

รูปที่ 36 รายการแหลงทองเที่ยว

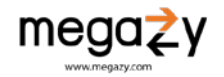

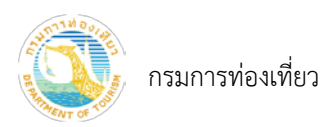

3) กดเลือกแหล่งท่องเที่ยวที่ต้องการแก้ไข จะปรากฏหน้าจอ ดังภาพด้านล่าง

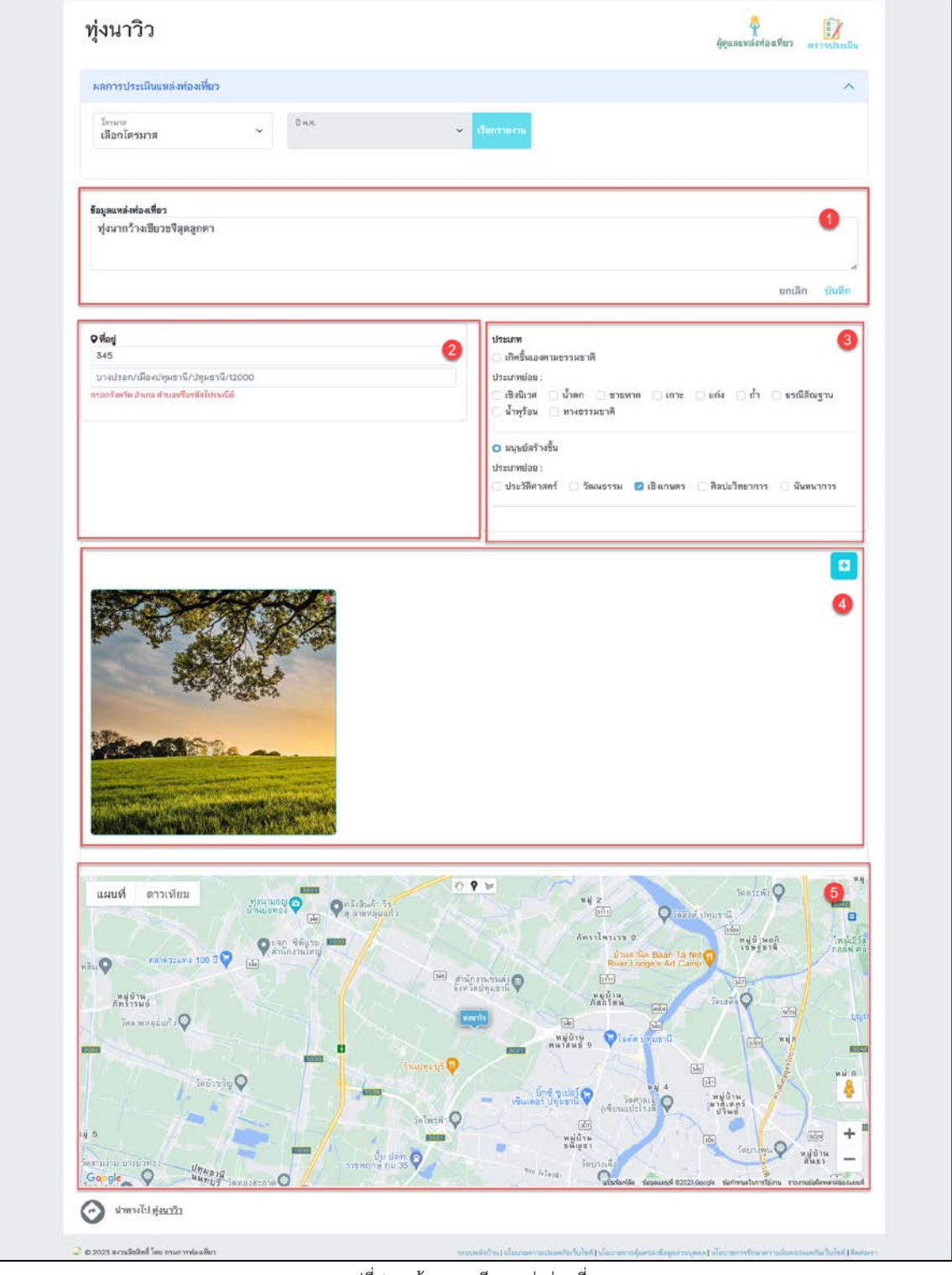

รูปที่ 37 หนารายละเอียดแหลงทองเที่ยว

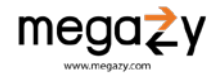

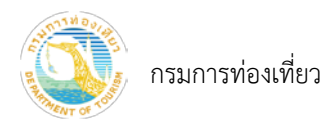

- หมายเลข 1 สวนแกไขรายละเอียดแหลงทองเที่ยว
- หมายเลข 2 สวนแกไขรายละเอียดที่อยู
- หมายเลข 3 สวนแกไขประเภทแหลงทองเที่ยว
- หมายเลข 4 สวนแกไขรูปภาพแหลงทองเที่ยว
- หมายเลข 5 สวนผลการประเมินแหลงทองเที่ยว

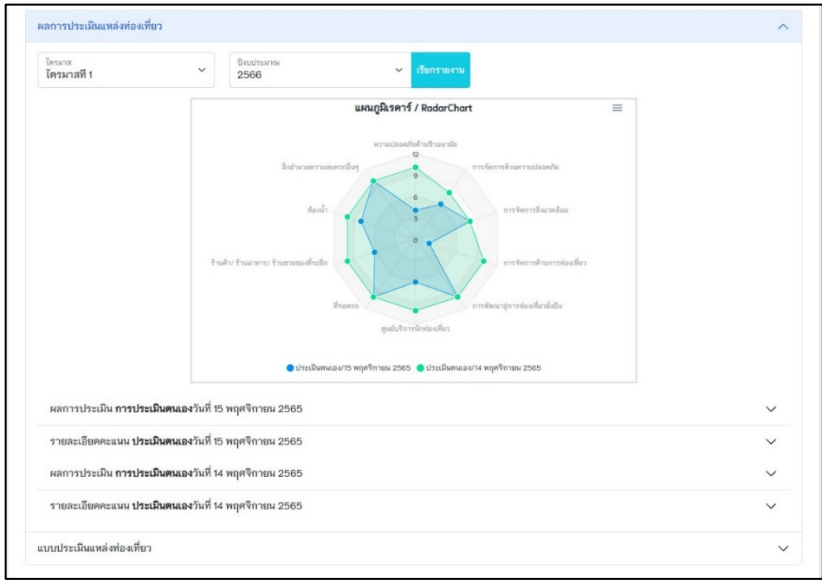

รูปที่ 38 ผลการประเมินแหลงทองเที่ยว

- หมายเลข 6 สวนแกไขพิกัดแหลงทองเที่ยว
- กดปุมดานบนของแผนที่ เพื่อมารคจุดหรือวาดPolygon

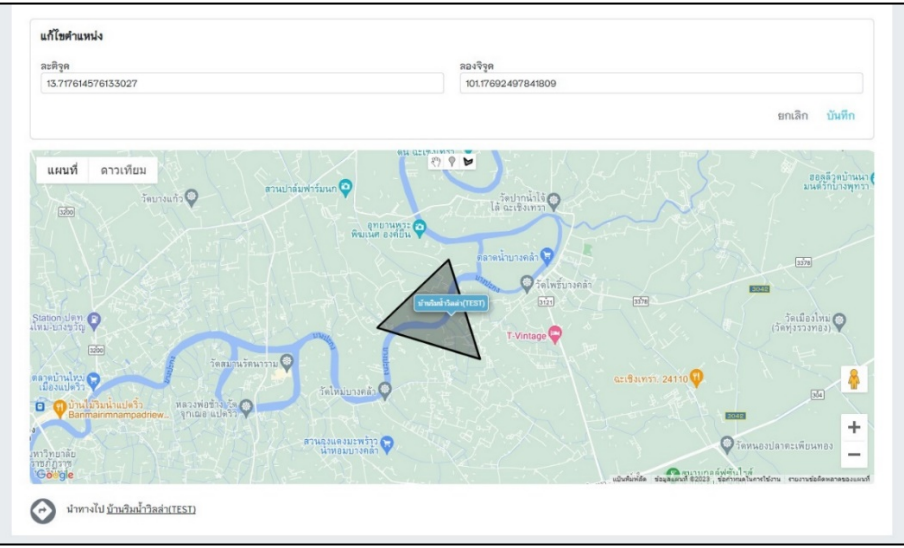

รูปที่ 39 แกไขพิกัดแหลงทองเที่ยว

หมายเหตุ: ตองทำการมารคจุด หรือ วาด Polygon กอนพิกัดของแหลงทองเที่ยวจึงจะปรากฏ ตามรูปที่ 25

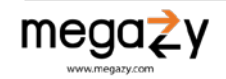

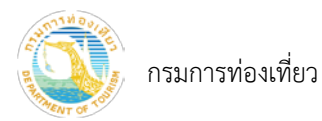

- <span id="page-26-0"></span>8. ตรวจประเมินแหลงทองเที่ยวจากเมนู "แหลงทองเที่ยว"
	- 1) กดปุมเมนู "แหลงทองเที่ยว"
	- 2) กดปุม "คนหาบริเวณนี้" เพื่อแสดงแหลงทองเที่ยวใกลเคียง
	- 3) เลือกแหลงทองเที่ยว และกดดูรายละเอียดแหลงทองเที่ยว
	- 4) กดปุม "ตรวจประเมิน" เพื่อตรวจประเมินแหลงทองเที่ยวจากรายการแหลงทองเที่ยวที่แสดง

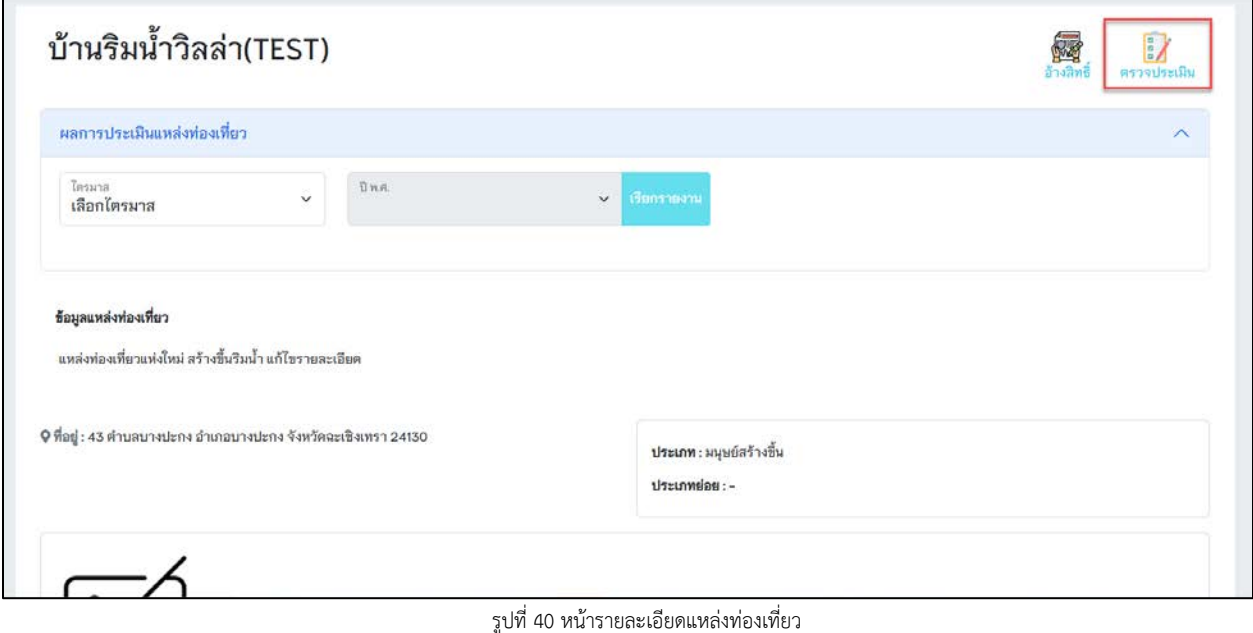

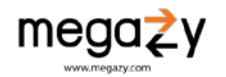

กรมการทองเที่ยว

| $\bullet$ |                                        |                                                                                                    |                          |  |
|-----------|----------------------------------------|----------------------------------------------------------------------------------------------------|--------------------------|--|
|           |                                        | แบบประเมินแหล่งห่องเที่ยว ทุ่งนาวิว/ปทุมธานี                                                                                                    |                          |  |
|           | <b>Hyuderclass</b><br>clientation of a | 1 Terroritama ang a sea eta sea eta eta eta sea sea ma                                                                                                    | $-1.14$                  |  |
|           | สนามีย                                 | 2 TA harves grows twist onesthan the David Table 10 Tary introduce the twist and compared to the                                                                                                    | $-1.14$                  |  |
|           |                                        | a digitivesconnella dalle tuotti                                                                                                    | $-100 - 140$             |  |
|           |                                        | 4 Emstreathca/inta/fantathcan.utu.treathca/inta/fantastes/hyrra                                                                                                    | $= 0.146$                |  |
|           |                                        | 6 มีอาร์ไอฟไอโอลิเรียงคากสิ่งอินเจ้า ควรโดยนาปจระสิงคังที่ ควรจำหล่าสิ่งคืออยู่กับท                                                                                                    | $-1 - 54$                |  |
|           | a cretarrativenu<br>straits            | 1 Form Mays submath the christmas of the product of a state of the selection                                                                                                    | の基づき属                    |  |
|           |                                        | 3 มุปกรณ์สำครู ที่มีบริการโมงเหล่งช่องเห็นๆ คืองเป็นวัตยุก็เล็กสารเของหลายผู้ในสภาพที่ที่ไม่น่ารุด<br>à.                                                                                                    | $-1 - 14$                |  |
|           |                                        | Diagotostammaldrotų eta uni finatostąs ba ausonomius susalė viesaus Liptos (2) armitis (m. 1200 m.)<br>Tostas ausonomius dažnos (1) kartostas viešiai iš susiliniais (1) kartostas (1) kartostas (1) kartostas (1) ka                                                                                                    |                          |  |
|           |                                        | Estostischenduluesmiskale)<br>Ķ.                                                                                                    | 0.0100<br>$-8.058$       |  |
|           |                                        | Frenen <sup>79</sup><br>6 Deliamentbeelauliteru                                                                                                    | $-2 - 52$                |  |
|           |                                        | Insus letashdafuar elites Mien daerson njetupnahoda<br>T.                                                                                                    | $-8 - 16$                |  |
|           |                                        | a.                                                                                                    | ○夏○百歳                    |  |
|           |                                        | ที่มีค่าเห็นรูปพบการเชื่อที่บรูเหลือรู้ในการที่ไปเข้าได้<br>จึงบารณ์ชายเหลือจุดเลินหรือเริ่มีงานเช่น เครื่องการทุกที่นี่จนิฟฟ้า (ALD)                                                                                                    | $-8 - 38$                |  |
|           |                                        | อียูบ่างกล่อมแฟร็อ เนียบงานหามาราวอเก้นที่เกิด ตนและอยู่ในเทราหรือิยากเวิลิริ เช่น อังกันเหลือ<br>$\overline{D}$                                                                                                    | $-0.14$                  |  |
|           |                                        | Directors is than Distribution by representation that<br>Ħ                                                                                                    | $-8 - 14$                |  |
|           |                                        | มีการเหงื่อนเส้นขางหนีกับ หรือเล่นอุทยชนิกก่อนที่อาจจากงานแต่งก็เกิดเหตุจูเป็น<br>การเปิด เส้นขาย หรือเป็นเราได้เราจักรเหงื่องไร่ ระแบบคุณหมายของเป็น                                                                                                    | $-1 - 14$                |  |
|           |                                        | 15 มิตริพริสัยภาความของฟรษในผู้สมเคราะหนังโรคเราและมีการโรเวนาเมริการันโรคแนะสมเครองไรก็                                                                                                    | $-8.14$                  |  |
|           |                                        | Sygnety Baseaustring Printers Produces in each Friend Essex Walls<br>st. Genäufsetternad beplaatte vila legistagi automikelni Atalöilgeda austras                                                                                                    | $-1 - 14$                |  |
|           |                                        | 8 Sun Sufuze Rogenskharradsade                                                                                                    | $-18 - 18$               |  |
|           | 1 avitarydactation                     | มีการจัดการของถูกต่องด้านใช้ที่ถูกต้องเพราะอย่างเข้าและ ในปีของต่อต้าง เช่น อาร์และประเภทของ, การขดการ<br>ใช้, การนำกลับมาใช้ข้า, การนำกลับมาใช้ใหม่<br>r                                                                                                    | $-1.16$                  |  |
|           |                                        | 2 Dissource/click/sfla.where is assumpted to be a film                                                                                                    | $-8 - 58$                |  |
|           |                                        | $\label{eq:3.1} 3-6 constant variables and the number of parameters the given values of a 700\% of the sum of the number of times.$                                                                                                    | ○第一時                     |  |
|           |                                        | งกระจักษาสมบัติการใช้และเป็นการเลยเลย<br>$\label{thm:main} In particular, we have been used to define the time of a non-ferm distribution, and by both \, z_1 \, , \, z_2 \, \in \, \mathbb{Z} \, , \quad \text{and} \quad \text{and} \$ |                          |  |
|           |                                        | tai nyija/myenvissi/en                                                                                                    |                          |  |
|           |                                        | มีปัจจรรมรองแห่งมุ่งกับเสรน์เรื่องระหว่านหนึ่งแรงเรื่องเรามากรได้พรรมรู้ในการอานาศมหลังงาน, การปฏิก<br>คินได้เรื่อ Diversure หล่องที่มาที่ได้สองมากรบค่อสังเกมเลยที่จน หลังพ                                                                                                    | $-1 - 14$                |  |
|           | akes.                                  | 4. avsternsknernige i t. Secumentarnskibereistesfen texturmiselendares                                                                                                    | $-1 - 54$                |  |
|           |                                        | 2 อินเทอากล้านเก้าหน้องหม่นภาวได้เกิดหน้าท่องเก็บ<br>3 Environmental Service Ferry Account the referred in a visit cent                                                                                                    | $-1 - 50$<br>$-8 - 54$   |  |
|           |                                        | 4 Sun Sufsubhrie/Aviernisk-files                                                                                                    | $-8 - 18$                |  |
|           |                                        | 5 Enrichelterin/teg@enjaurosuheterrurdi                                                                                                    | $-14.014$                |  |
|           |                                        | Dem hreanskathöldstreft/Andara Resurs & Editionia of arpenna                                                                                                    | $0.8 - 38$               |  |
|           |                                        | Rentimed and Resourchen market                                                                                                    | $-1.16$                  |  |
|           |                                        | อีการบรรยาย และหรือ ยริงข้อมูลสำคัญให้จักร่องเรียวหราบก่อนราบร่อมรับว<br>×.<br>8. มีการกำหนดจำนวนน้ำห่องที่ยาให้เทควะเหล่างของทั้นที่ได้เกิดรา                                                                                                    | $-10 - 14$<br>$-24 - 34$ |  |
|           |                                        | 10 มีรัสเทว อั้มการประชาสัมพันธ์แหน่งค่อมเพื่อระหลักว่า จึงถึงพรรมสัมพันภาพระเห็นว                                                                                                    | $-8 - 58$                |  |
|           | windsorgensies                         | Developed and a Service excepted extra function that success the paper will be been<br>k.                                                                                                    | ○日○3年                    |  |
|           | shridaba                               | thrmediath syntafostument suffer isnut to set. whichaliform seemapy.ht<br>$\pm$                                                                                                    | $-1 - 54$                |  |
|           |                                        | มีการบ้างแต่ไม่ไม่มีการใช้ประโยชน์เพื่อทำลงรากคุณคุณจำนวนมักก่อนที่ขวางร่น ให้ทัมเอลมหน้าในการรอง (6-<br>Interf.Rhibsionantisfize รายคนามประเทศไทยแล้งร                                                                                                    |                          |  |
|           |                                        | จึงกรรบราเปิดจันที่ให้ความรู้จักต่องที่ยาในการก่อนที่ยวมเปลี่ยวหนังมีพระเต่อโดย หวังยากระรรเยาติ<br>archarados                                                                                                    | $-14.14$                 |  |
|           |                                        | มีนานจากจากและการนำเป็นการเพื่อรักษา ซึ่งอยู่แทรงนานเดียน หรือนานาโนเเกมียร์เจนที่นานรับ ก็จากจากการเหล่<br>เก็บขณะ การนำขณะแปรรูปเป็นขณะใช้. การของขณะในสูนย์ (Zon Waste)                                                                                                    | $0.01-5.0$               |  |
|           |                                        | 6 Beliebu Antistazbern Ausnalia dia Herritori versi Antistazio di                                                                                                    | $-1 - 14$                |  |
|           | สะดอกเพื่อการรองรับพักษรรรษแผ่นโดว     | 1 guidemierindus for 1 Security consultative are successful massage in public and distributed in                                                                                                    | $0.8 - 5.8$              |  |
|           |                                        | 2 - มีร้อมหากเลือกเพื่อนไว้ บางเหมลงการการอุปรับอาจจะเกิดจะต่องต่อเสียวหวัดเจาหากใจจะทางเอเนิร์ 1<br>หนังนี้ได้รับผูลสาวญี่เกี่ยวกับเองตัดรับอาจิตว สำเนอเจ้าและร้างมีรู้บัติเห็นการพ่อเสร็จว                                                                                                    | $-10 - 14$               |  |
|           |                                        |                                                                                                    | $-1 - 14$                |  |
|           |                                        | $\delta$ . There the involved in the transformation to the BM assumption of the internal and the internal contribution of the contribution of the state of the form and the financial contribution of the contribution                                                                                                    |                          |  |
|           |                                        | + Ellerinandopolalitytomoliinteefen aivuokoin, Tuavet, Seessen, Mitei<br>5 . มีอาจเรื่อนร้อย พอบพอละมีจากทำองค่ะรินคือรอบและพาราสริยรายสะอาห                                                                                                    | $-8 - 56$<br>08.034      |  |
|           | 2 Weers                                | 1 Gilbreakstralitana                                                                                                    | $-0.54$                  |  |
|           |                                        | 2 Dinamont-studierody.                                                                                                    | $-1 - 14$                |  |
|           |                                        | 3 Donksmietonomiens surjonantikuwilikuntywnsundsijli eu                                                                                                    | $-10$                    |  |
|           |                                        | <b>KYNYDMOGLUANYMA (AM</b>                                                                                                    |                          |  |
|           |                                        | 5 - Rennettsufou mane                                                                                                    | $-2.16$                  |  |
|           | Esdy Esgrexi<br>Esgresofisto           | between the company and the media formulas after with resource of the red to the<br>2 Distruistww                                                                                                    | $-1 - 14$<br>○ 第 ○ 3部    |  |
|           |                                        | 3 ในก็เกิดวามพลากมาก (สะที่ป้ามและความที่มีความผู้ที่กำกันที่ พร้อมกิวเอด้ว่า เป็นที่อนิเคอะตะทางา ∴ 8 ∴ ไม่มี                                                                                                    |                          |  |
|           |                                        | 4 Earne/Fourfox automakes/Francisco/Fullenzus.aumstammam.com                                                                                                    | $-8 - 58$                |  |
|           |                                        | หน้างหลากที่เข้าเช่นเพื่อเพียงเป็นเหนือนเหนายเพื่อนในและพื้นมากเสียงมันเช่น ผู้นำเหนามาการเ ผู้ = = 0 = 1.00<br>จำหน้ามาการ พระบางสำหันขึ้นของพืช พระพฤษภายในอื่น                                                                                                    |                          |  |
|           | a Seeh                                 | Imadvaronterrates daty appeared to the category of the relations                                                                                                    | $0.8 - 38$               |  |
|           |                                        | 2 Dutworkeralwaren außerkonseisendlich                                                                                                    | $0.8 - 5.0$              |  |
|           |                                        | 3. มีนางกลือเน้นtretu@mmdta@pangerrofu.insanii สัญญาตลอดวามtnuida)                                                                                                    | $-2 - 52$                |  |
|           |                                        | ที่เพื่อกรกับคำและอย่างกลัย เน้า เมนาะทร เพื่องหล อยู่ในทางศัพท์แม่ใช้งาน<br>×                                                                                                    | $(11)$ $18$              |  |
|           |                                        | มีสถานท้อนโรงเป็นรถเป็นมาจะทา รูกสูงอักษณะ และมีการประเทศรู้กับพิเธออน้ำการคุณความสนาเทเลย<br>b.<br>minimiziusen                                                                                                    | $-1 - 58$                |  |
|           | Sultanermannen<br>iίη                  | ProcurempforthRematomThotemeconteladeratic VIII. btit Aggredsizedda<br>$\sim$                                                                                                    | $-1.014$                 |  |
|           |                                        | 2 เป็นเบอร์ตการที่เป็นจิญกรรมที่เป็นเทวิทรงที่ยา<br>Dansfeltste/Irmahammeda/Infantestealer                                                                                                    | $-1 - 50$<br>$-1 - 5$    |  |
|           |                                        | + Rhalanmenhuntelander                                                                                                    | $-8 - 38$                |  |
|           |                                        | 5 จึงแทรนำรูปทะทอบมาขาญปักษณะที่คุณหากว่อมก็นา                                                                                                    | $-1.14$                  |  |
|           |                                        |                                                                                                    |                          |  |

รูปที่ 41 หนาแบบสำรวจและประเมินแหลงทองเที่ยว

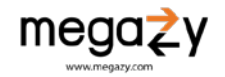

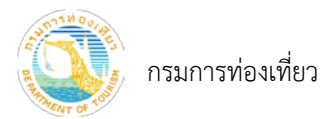

5) กดปุม "บันทึกเปนแบบราง" ในกรณีทำแบบประเมินไมเสร็จ หรือเพื่อบันทึกขอมูลไวกอนและยังไม ตองการสงแบบประเมิน

หมายเหตุ: รายการที่บันทึกหรือบันทึกเปนแบบราง สามารถเขาดูไดที่เมนู "รายการตรวจประเมิน" หรือ กดปุมเมนู ชื่อ ผูใชงานที่เขาใชงานในขณะนั้น เลือกเมนู "รายการตรวจประเมิน"

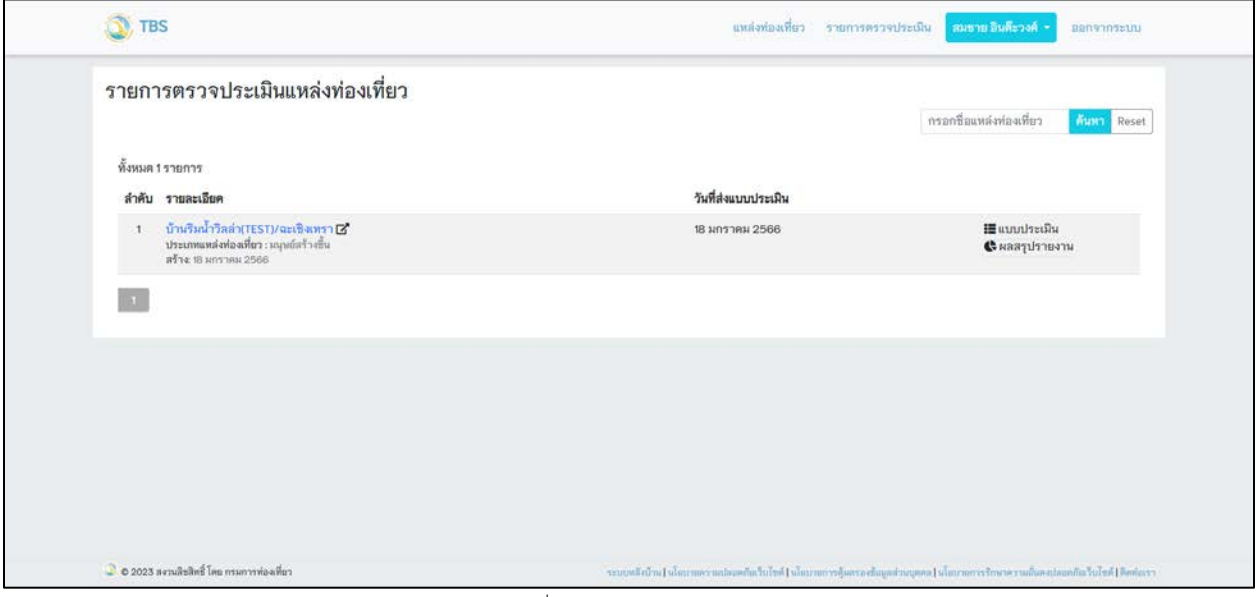

รูปที่ 42 หนารายการตรวจประเมิน

- 6) กดปุม "บันทึก" หลังจากทำแบบประเมินเสร็จสิ้นและตองการสงแบบประเมิน
- 7) ในกรณีที่ประเมินไมครบทุกขอระบบจะแจงเตือนใหทำแบบประเมินใหครบถวน

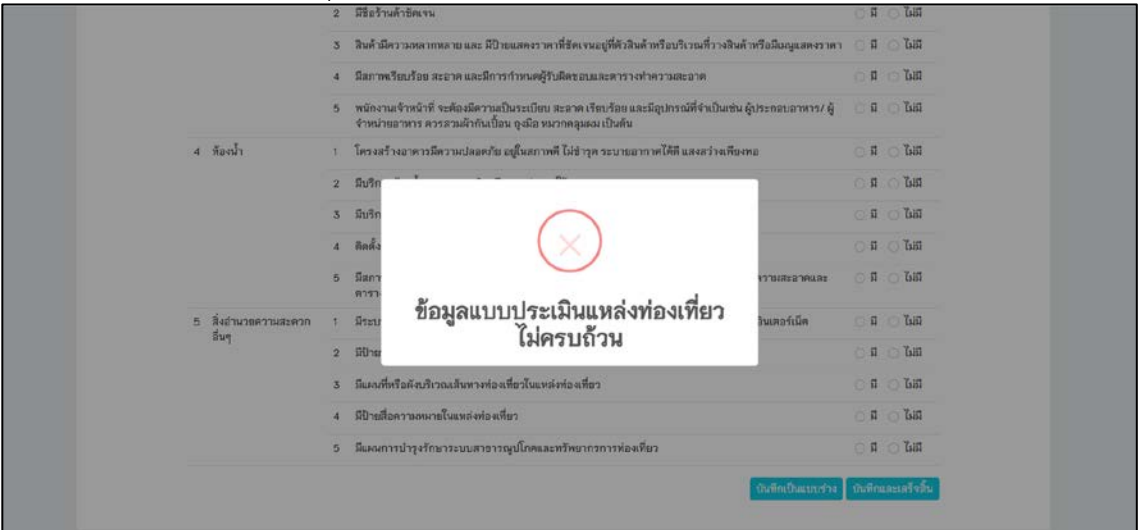

รูปที่ 43 แจงเตือนลงขอมูลแบบประเมินไมครบถวน

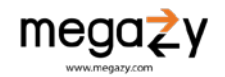

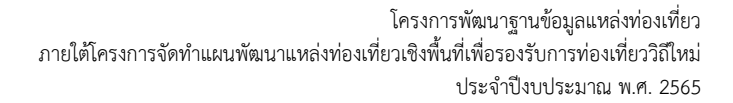

|                      | สินค้ามีความหลากหลาย และ มีป้ายแสดงราคาที่ซัดเจนอยู่ที่ตัวสินค้าหรือบริเวณที่วางสินค้าหรือมีเมนูแสดงราคา<br>3                                                              | $\overline{u}$ $\overline{u}$                               |
|----------------------|----------------------------------------------------------------------------------------------------|-------------------------------------------------------------|
|                      | มีสภาพเรียบร้อย สะอาค และมีการกำหนดผู้รับผิดชอบและคารางทำความสะอาค                                                                                                    | $\overline{a}$ $\overline{b}$<br>目                          |
|                      | หนักงานเจ้าหน้าที่ จะต้องมีความเป็นระเบียบ สะอาค เรียบร้อย และมีอุปกรณ์ที่จำเป็นเช่น ผู้ประกอบอาทาร/ ผู้<br>5<br>จำหน่ายอาหาร ควรสวนผ้ากันเปื้อน ถุงมือ หมวกคลุมผม เป็นต้น | 日 高距                                                        |
| 4 ท้องน้ำ            | โครงสร้างอาคารมีความปลอดภัย อยู่ในสภาพดี ไม่ชำรุด ระบายอากาศได้ดี แสงสว่างเพียงพอ                                                                                          | $\bullet$ $\overline{\text{hit}}$<br>目                      |
|                      | มีบริการห้องน้ำแผกชาย-หญิง เพื่องพอต่อการใช้งาน<br>$\mathfrak{D}$                                                                                                    | i M                                                         |
|                      | มีบริการห้องน้ำสำหรับผู้พิการหรือผู้สูงอายุ (ราวจับ ทางลาด สัญญาณขอดวามช่วยเหลือ)<br>3                                                                                     | 655<br>量                                                    |
|                      | ติดตั้งสุขภัณฑ์ และอุปกรณ์ห้องน้ำ เหมาะสม เพียงพอ อยู่ในสภาพดีทร้อมใช้งาน<br>4                                                                                             | $\bullet$ 68<br>員                                           |
|                      | มีสภาพเรียบร้อยเป็นระเบียบ สะอาด ถูกสุขลักษณะ และมีการกำหนดคู้รับผิดชอบในการดูแลความละอาดและ<br>5<br>คารางทำความสะอาค                                                      | $\sim$ 1357<br>目                                            |
| 5 สิ่งอำนวยความสะดวก | มีระบบสาธารณูปโกคที่เพียงพอต่อการใช้บริการของนักท่องเที่ธว เช่น น้ำใช้, ไฟฟ้า,จัญญาณอินเตอร์เน็ต                                                                           | <b>C</b> Life<br>$\overline{\mathbf{H}}$                    |
| อื่นๆ                | มีป้ายบอกทิศทางเพื่อไปยังจุดท่องเที่ยวในแหล่งท่องเที่ยว<br>2                                                                                                    | $\overline{a}$ $\overline{b}$<br>$\overline{\mathbf{H}}$    |
|                      | มีแผนที่หรือผังบริเวณเส้นทางท่องเที่ยวในแหล่งท่องเที่ยว                                                                                                    | $\blacksquare$ $\blacksquare$<br>$\overline{\mathfrak{u}}$  |
|                      | มีป้ายสื่อความหมายในแหล่งท่องเที่ยว                                                                                                    | $\overline{n}$ $\overline{0}$ $\overline{0}$ $\overline{n}$ |
|                      | มีแผนการป่ารุงรักษาระบบสาธารณูปโกคและทรัทยากรการท่องเที่ยว<br>5                                                                                                    | $\blacksquare$ $\blacksquare$<br>目                          |
|                      | บันทึกเป็นแบบชาง                                                                                                    | บันทึกและเสร็จสิ้น                                          |

รูปที่ 44 บังคับกรอกขอมูลใหครบถวน

หมายเหตุ: เมื่อกดปุ่ม "บันทึก" จะเป็นการบันทึกผลในไตรมาสนั้น ๆ หากผู้ใช้งานเป็นเจ้าของแหล่งท่องเที่ยว จะ สามารถทำแบบประเมินไดเรื่อย ๆ ในรูปแบบ การประเมินตนเอง หากไมใชเจาของแหลงทองเที่ยว จะไมสามารถสงแบบ ประเมินได

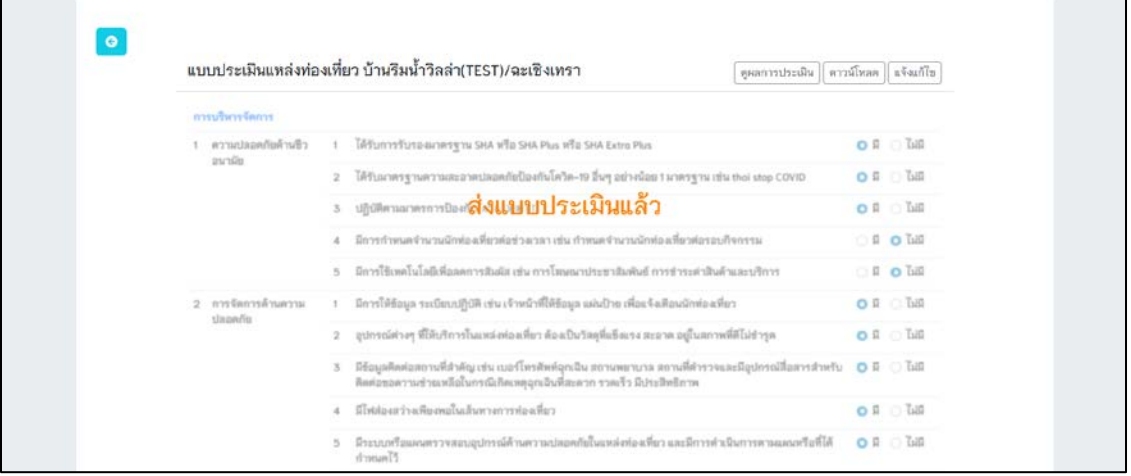

รูปที่ 45 ตรวจประเมินเรียบร้อยแล้ว

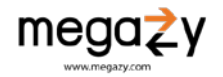

กรมการทองเที่ยว

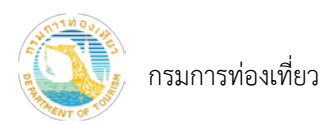

ในกรณีที่แหล่งท่องเที่ยวที่ต้องการตรวจประเมินได้มีการตรวจประเมินในไตรมาสนี้แล้ว จะปรากฏหน้าจอ ดังภาพด้านล่าง

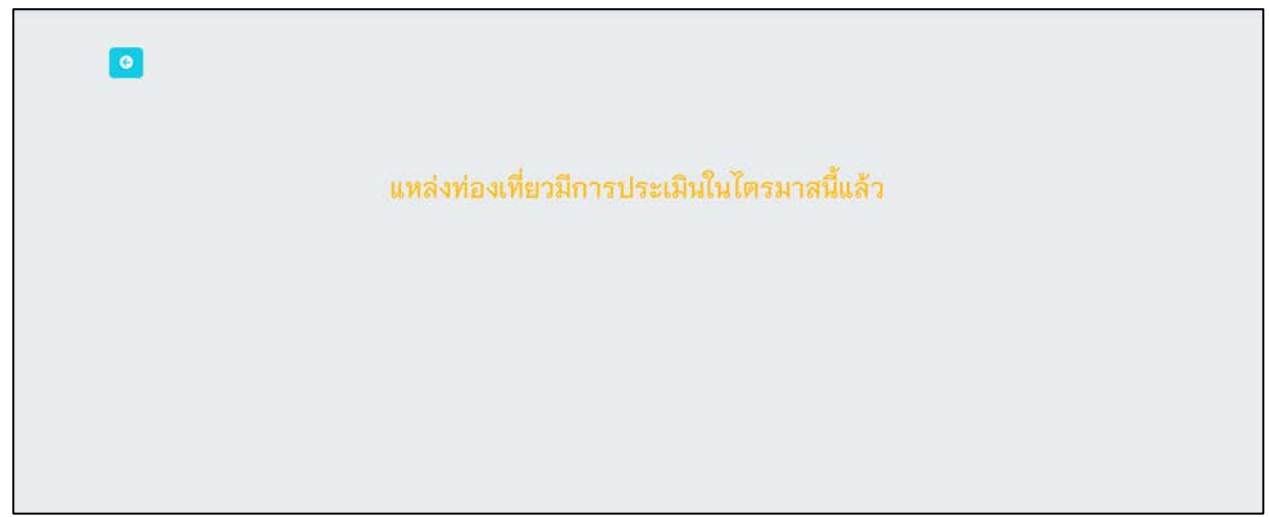

รูปที่ 46 แหล่งท่องเที่ยวที่มีการประเมินแล้ว

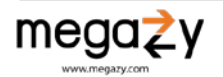

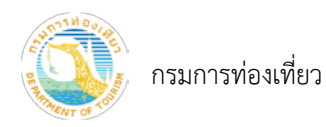

<span id="page-31-0"></span>9. รายการตรวจประเมินแหลงทองเที่ยว

### 1) กดที่เมนู "รายการตรวจประเมิน" จะปรากฏหน้าจอ ดังภาพด้านล่าง

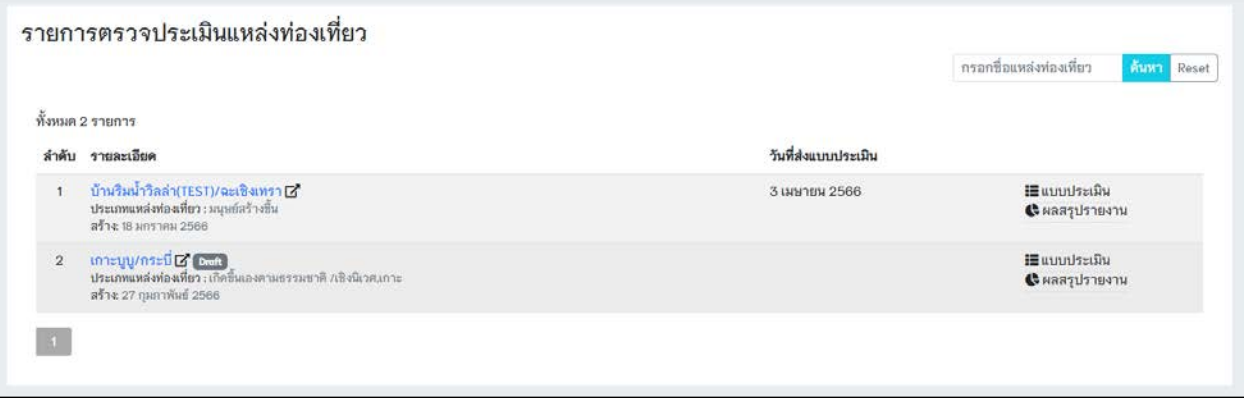

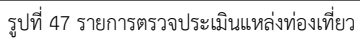

# 2) กดปุม จะแสดงรายละเอียดแบบประเมินแหลงทองเที่ยว ดังนี้

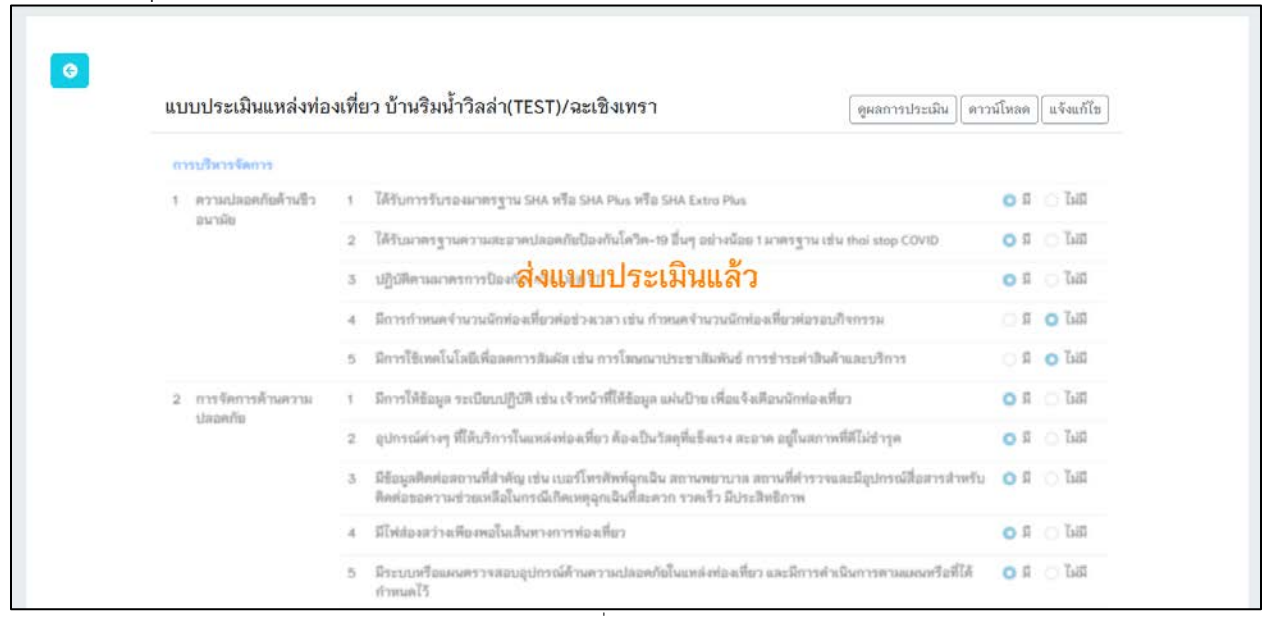

รูปที่ 48 แบบประเมิน

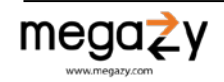

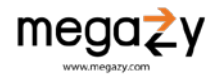

2.1) กดปุม "ดูผลการประเมิน" จะแสดงรายละเอียดผลการประเมิน ซึ่งสามารถสงออกผลการ ประเมินในรูปแบบ PDF ได้ โดยกดที่ปุ่ม Export PDF

กรมการทองเที่ยว

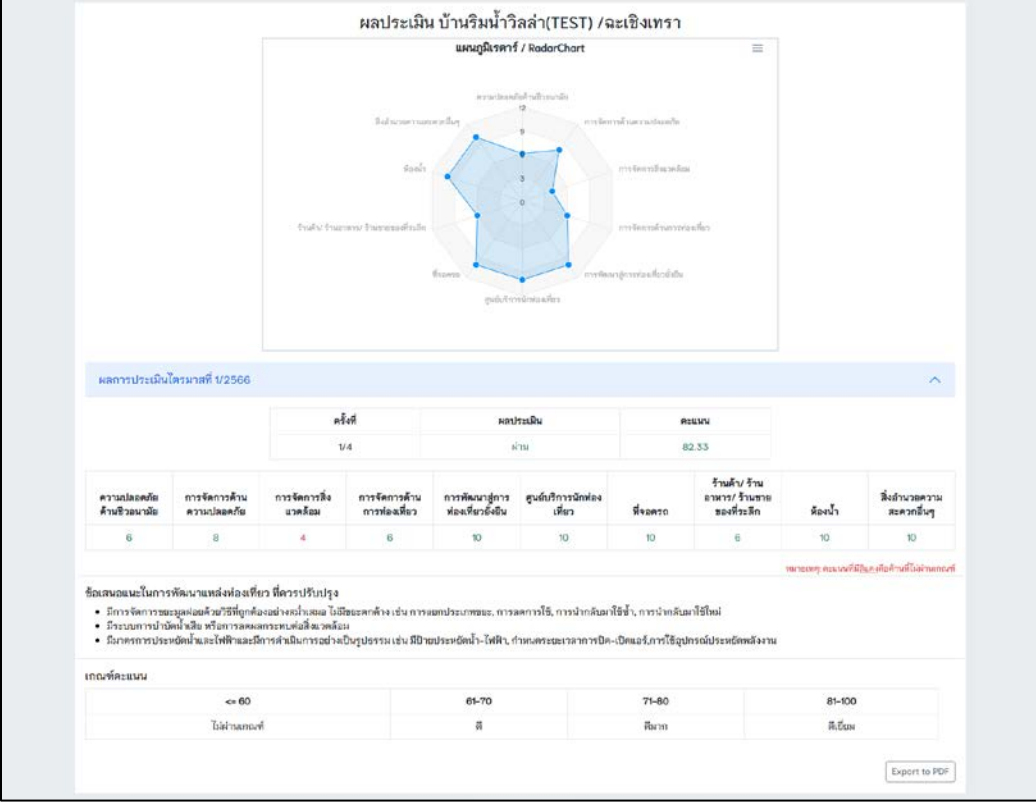

รูปที่ 49 หนาจอผลการตรวจประเมิน

2.2) กดปุม "ดาวนโหลด" จะสงออกผลการประเมินในรูปแบบ Word

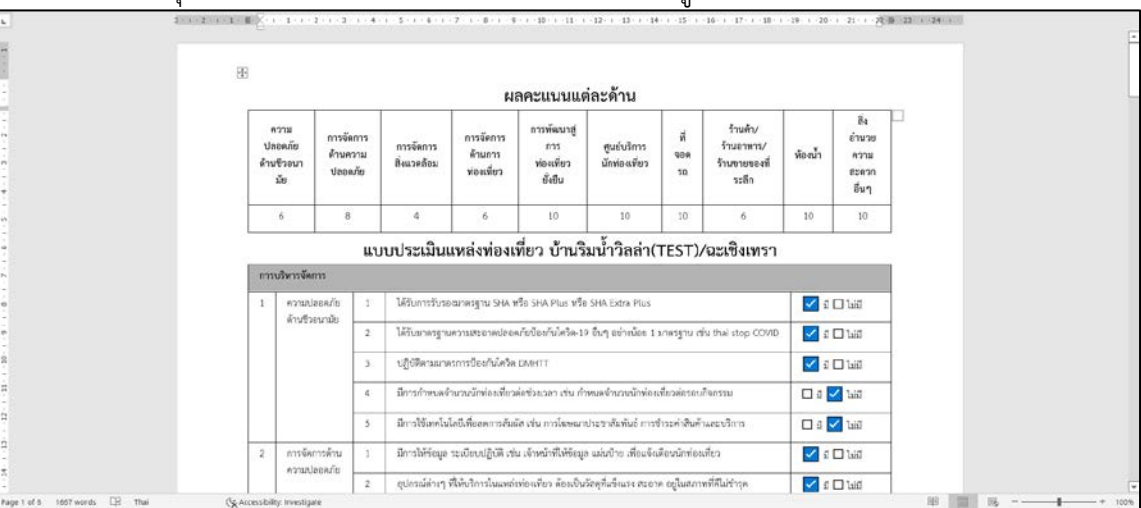

รูปที่ 50 เอกสารผลการตรวจประเมิน

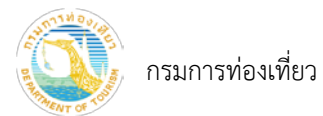

### 2.3) กดปุ่ม "แจ้งแก้ไข" เมื่อต้องการขอแก้ไขแบบประเมินที่ส่งไปเรียบร้อยแล้ว

| <b>DV</b> TBS |                                         |           | ungustanern                                                                                                    |                | state of Ballicool +<br><b>UNIVERSITY</b> |
|---------------|-----------------------------------------|-----------|----------------------------------------------------------------------------------------------------|----------------|-------------------------------------------|
|               |                                         |           | แจ้งแก้ไข<br>$\times$                                                                                                    |                |                                           |
| $\circ$       |                                         |           | <b>ИНТВИИЙ</b>                                                                                                    |                |                                           |
|               | แบบประเมินแหล่งท่องเที่ยว บ้าน          |           | แก้จะประเมิน    ตาวน์โหลด    แจ๊งแก้ไซ                                                                                                    |                |                                           |
|               | <b>BERNIK PENNISY</b>                   |           |                                                                                                    |                |                                           |
|               | TExtMaterialize<br><b>BUNDE</b>         | 1 Tatur   | ส่งคำขอ<br>ຍກເຂົກ                                                                                                    | $Q$ $R$        | Talif                                     |
|               |                                         | $2 - 744$ | <b>OCOVIC</b><br><b>MAILE TILL 3 REAL HERMAN</b>                                                                                                    | <b>OF</b>      | <b>CITARE</b>                             |
|               |                                         |           | 3 Shows warmy with the challen patent t                                                                                                    |                | O B LIB                                   |
|               |                                         |           | 4 มีการกำหนดรำนวนนักค่อยคือวด์อย่างเวลา เช่น กำหนดรำนวนนักค่อยคือวดละจบกิจกรรม                                                                                                    |                | <b>R O GR</b>                             |
|               |                                         |           | 5 มีการใช้เหตุในไม่มีเพื่อเพราะอันนัย เช่น การโทษณาประชาสัมพันธ์ การชำระดับไหม่กันเดยเรียวร                                                                                                  |                | # O M                                     |
|               | 2 Ave General Tuerzas<br><b>LEASING</b> |           | 1 พี่การให้ข้อมูล ระเบียบบฏิบัติ เช่น เจ้าหน้าที่ให้ข้อมูล แต่งป้าย เห็นเจ็จเคือนนักค่องเขียว                                                                                                |                | o i ha                                    |
|               |                                         |           | 2 สุปกรณ์ต่างๆ ที่ได้บริการในแหล่งท่องเที่ยว ต้องเป็นวังดุที่แอ็นเรง สะอาด อยู่ในสถาพที่ดีไม่ชาวุด                                                                                           |                | <b>OF DE</b>                              |
|               |                                         |           | 5 หรือมูลสิทธิภาพเพื่อหรือ เช่น เบอร์โทรศัพท์จุดเสีย อย่ายพอระวง คณะเพิ่ง หรรยอะมีอุปกรณ์สื่อสารสำหรับ O.D. ไม่มี<br>Badguary to Fance account of the support of the control of the Ballacea |                |                                           |
|               |                                         |           | Elstewarthe@emplu.humentrites.figs                                                                                                    | O <sub>0</sub> | <b>Tall</b>                               |

รูปที่ 51 หนาจอแจงแกไขแบบตรวจประเมิน

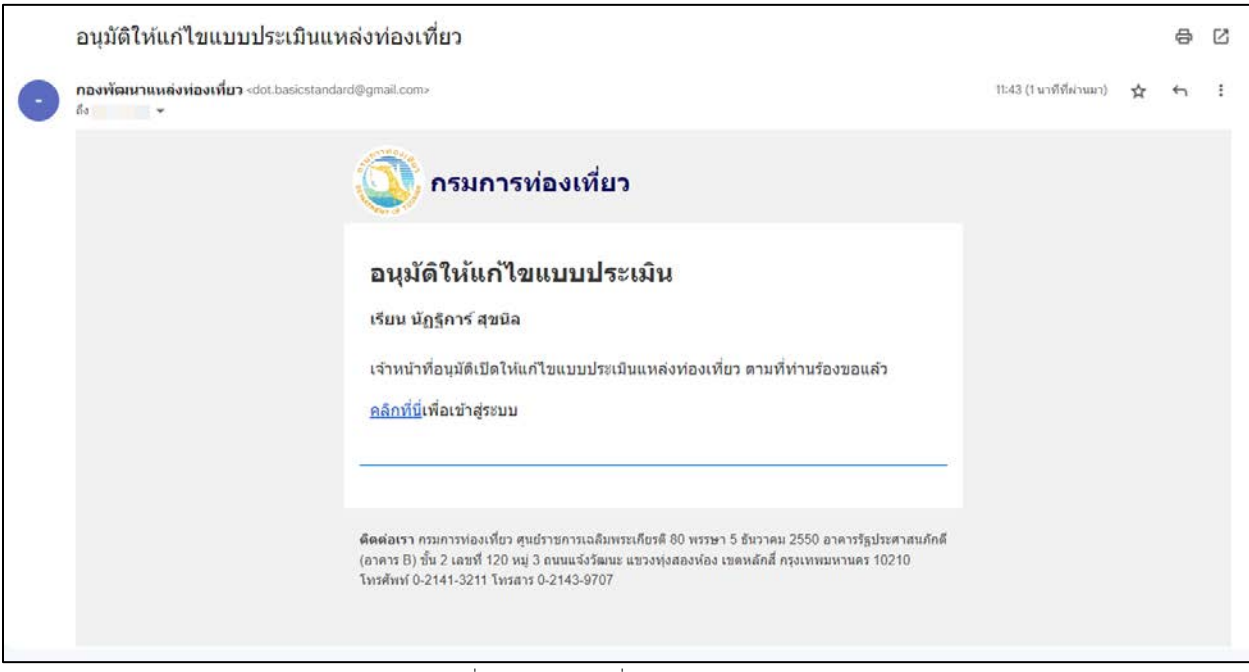

รูปที่ 52 กรมการทองเที่ยวอนุมัติใหแกไขแบบประเมิน

เมื่อกรมการท่องเที่ยวอนุมัติให้แก้ไขแบบประเมินเรียบร้อยแล้ว ให้ผู้ตรวจประเมินเข้าตรวจประเมินได้ ตามปกติ

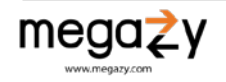

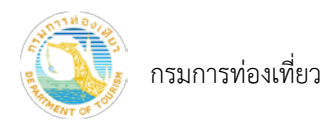

3) กดปุ่ม <mark>(พิลสรุปรายงาน</mark> จะแสดงข้อมูลผลสรุปแบบประเมิน ดังภาพด้านล่าง โดยสามารถกดปุ่ม<br>「Export to PDF 」 เพื่อคออะบ็งขอดไฟล์ PDF เพื่อดาวนโหลดไฟล PDF

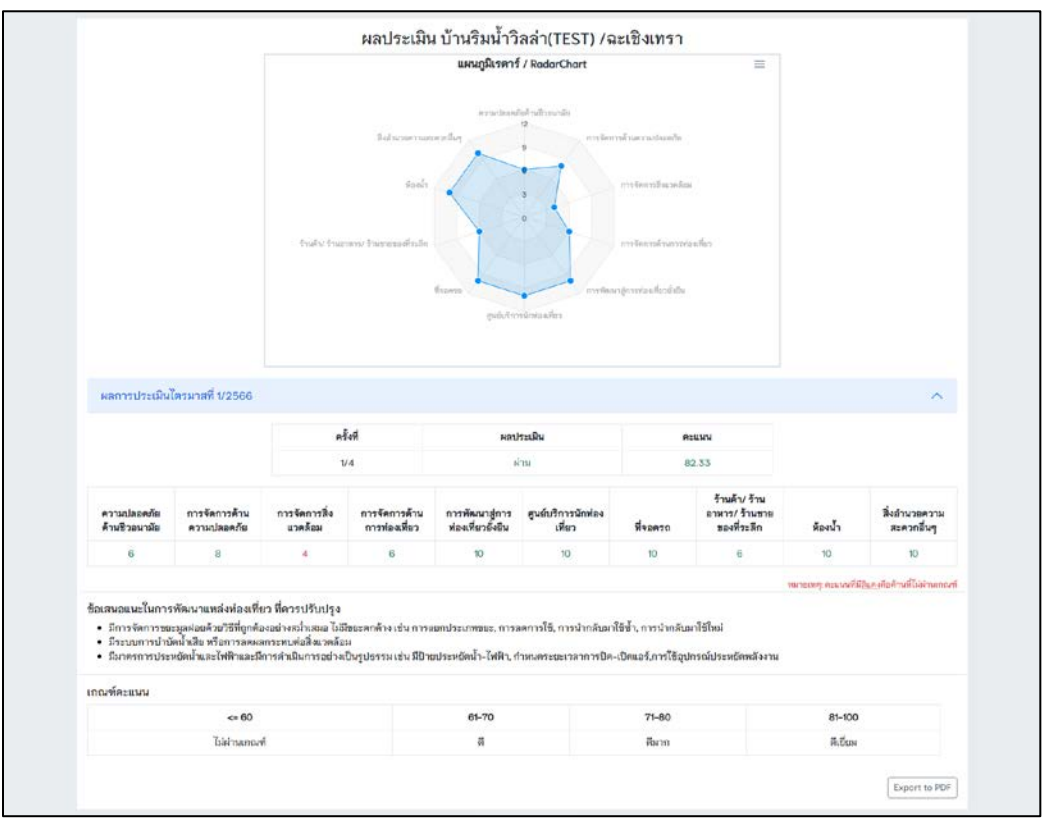

รูปที่ 53 ผลการตรวจประเมิน

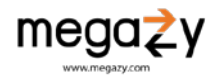

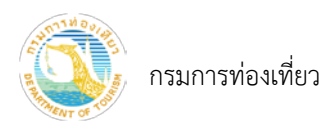

- <span id="page-35-0"></span>10. แกไขขอมูลสวนตัว
	- 1) ไปที่เมนูจัดการบัญชี
	- 2) กรอกขอมูลที่สวนตัวที่ตองการแกไข
	- 3) กดปุม "บันทึก"

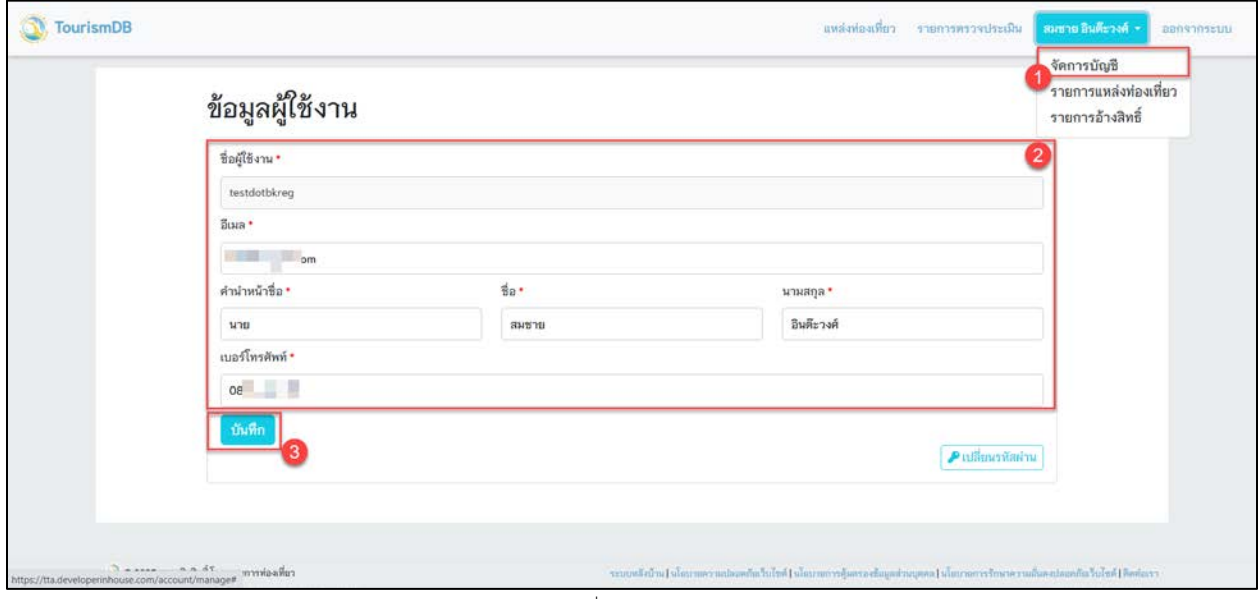

รูปที่ 54 ข้อมูลผู้ใช้งาน

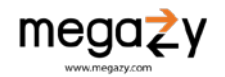

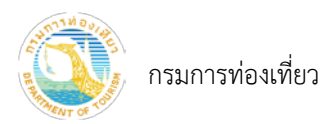

- <span id="page-36-0"></span>11. เปลี่ยนรหัสผาน
	- 1) ไปที่เมนูจัดการบัญชี
	- 2) กดปุม "เปลี่ยนรหัสผาน"

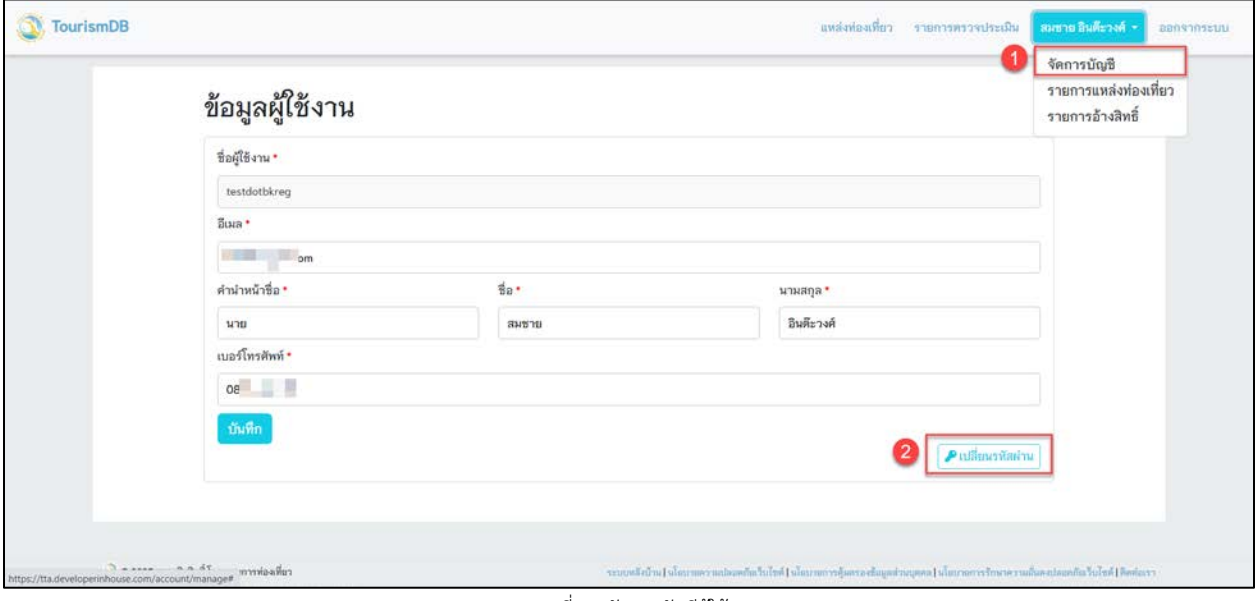

#### รูปที่ 55 จัดการบัญชีผูใชงาน

### 3) กรอกรหัสผานตามภาพ แลวกดปุม "บันทึก"

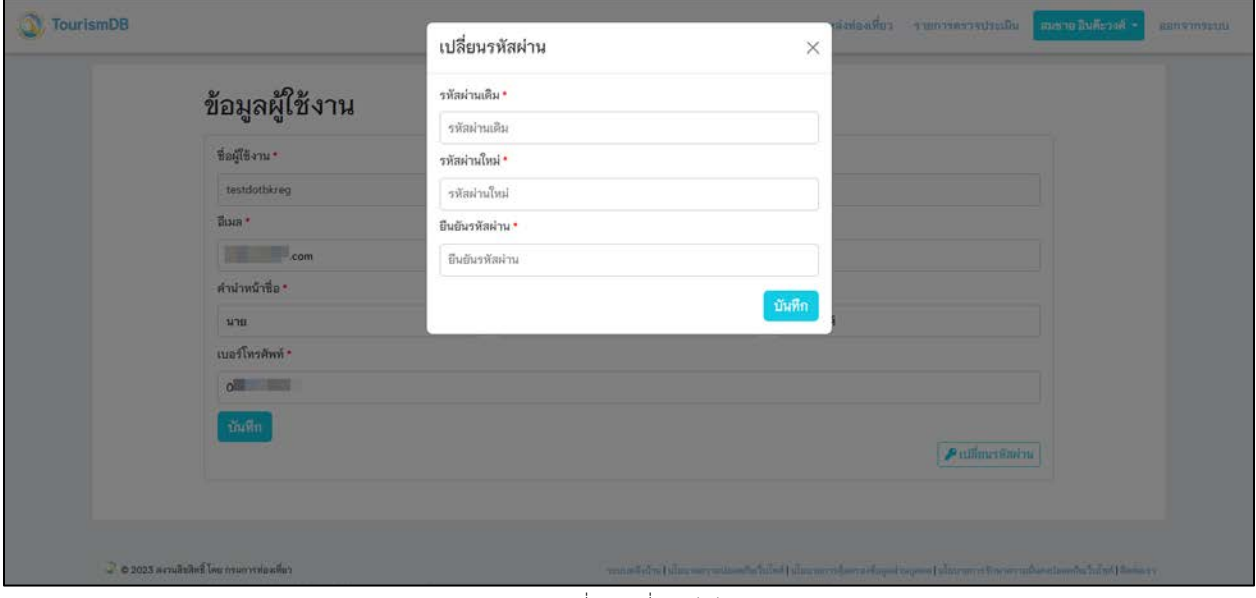

#### รูปที่ 56 เปลี่ยนรหัสผาน

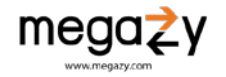